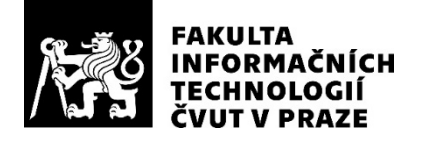

## ZADÁNÍ DIPLOMOVÉ PRÁCE

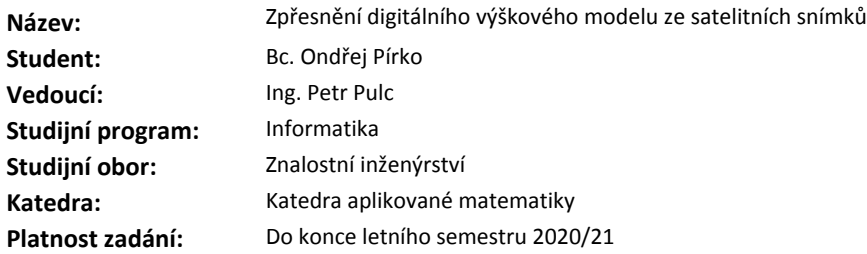

## **Pokyny pro vypracování**

Simulace pro mapování povodňových rizik vyžadují kvalitní výškový model. Typicky jsou ale dostupná pouze data z globálních výškových modelů (např. NASA SRTM nebo JAXA AW3D30) s horizontálním rozlišením 30 m a řadou hrubých chyb. Globálně dostupné satelitní obrazové snímky mise Sentinel-2 mají ale horizontální rozlišení 10 m. Jako pomocný identifikátor prostorových struktur mohou sloužit i vektorová data z jiných zdrojů, např. projektu Open Street Map (liniové dopravní prvky, polygony domů, vodních ploch, lesních ploch, aj.)

- Prozkoumejte dodané digitální výškové modely a satelitní snímky.

- Navrhněte metodu identifikace prostorové závislosti dat.

- Prozkoumejte metody strojového učení vhodné pro zpracování dat (např. konvoluční neuronové sítě).

- Navrhněte metodu zpřesnění globálního výškového modelu ze satelitních obrazových snímků, případně jiných (vektorových) dat.

- Navrhněte a implementujte nástroj, který z dostupných informací vytvoří zpřesněný výškový model.

#### **Seznam odborné literatury**

Dodá vedoucí práce.

Ing. Karel Klouda, Ph.D. vedoucí katedry

doc. RNDr. Ing. Marcel Jiřina, Ph.D. děkan

V Praze dne 12. února 2020

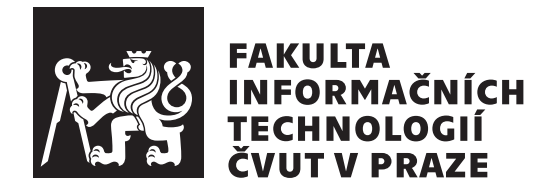

Diplomová práce

## **Zpřesnění digitálního výškového modelu ze satelitních snímků**

*Bc. Ondřej Pírko*

Katedra aplikované matematiky Vedoucí práce: Ing. Petr Pulc

28. května 2020

## **Prohlášení**

Prohlašuji, že jsem předloženou práci vypracoval samostatně a že jsem uvedl veškeré použité informační zdroje v souladu s Metodickým pokynem o dodržování etických principu při přípravě vysokoškolských závěrečných prací.

Beru na vědomí, že se na moji práci vztahují práva a povinnosti vyplývající ze zákona č.  $121/2000$  Sb., autorského zákona, ve znění pozdějších předpisu. V souladu s ust. § 2373 odst. 2 zákona č. 89/2012 Sb., občanský zákoník, ve znění pozdějších předpisu, tímto uděluji nevýhradní oprávnění (licenci) k užití této mojí práce, a to včetně všech počítačových programu, jež jsou její součástí či přílohou a veškeré jejich dokumentace (dále souhrnně jen "Dílo"), a to všem osobám, které si přejí Dílo užít. Tyto osoby jsou oprávněny Dílo užít jakýmkoli zpusobem, který nesnižuje hodnotu Díla a za jakýmkoli účelem (včetně užití k výdělečným účelum). Toto oprávnění je časově, teritoriálně i množstevně neomezené. Každá osoba, která využije výše uvedenou licenci, se však zavazuje udělit ke každému dílu, které vznikne (byť jen zčásti) na základě Díla, úpravou Díla, spojením Díla s jiným dílem, zařazením Díla do díla souborného či zpracováním Díla (včetně překladu) licenci alespoň ve výše uvedeném rozsahu a zároveň zpřístupnit zdrojový kód takového díla alespoň srovnatelným zpusobem a ve srovnatelném rozsahu, jako je zpřístupněn zdrojový kód Díla.

V Praze dne 28. května 2020 . . .. . .. . .. . .. . .. . .. . .

České vysoké učení technické v Praze Fakulta informačních technologií © 2020 Ondřej Pírko. Všechna práva vyhrazena.

*Tato práce vznikla jako školní dílo na Českém vysokém učení technickém v Praze, Fakultě informačních technologií. Práce je chráněna právními předpisy a mezinárodními úmluvami o právu autorském a právech souvisejících s právem autorským. K jejímu užití, s výjimkou bezúplatných zákonných licencí a nad rámec oprávnění uvedených v Prohlášení na předchozí straně, je nezbytný souhlas autora.*

## **Odkaz na tuto práci**

Pírko, Ondřej. *Zpřesnění digitálního výškového modelu ze satelitních snímků*. Diplomová práce. Praha: České vysoké učení technické v Praze, Fakulta informačních technologií, 2020.

# **Abstrakt**

Tato práce se zabývá analýzou možností zpřesnění digitálních výškových modelů a následnou implementací jedné z objevených metod řešení. Použitá metoda využívá konvoluční neuronové sítě na bázi VGG16 ke klasifikaci využití půdy na Sentinel-2 snímku korespondujícímu digitálnímu výškovému modelu. Následně je provedena filtrace digitálního výškového modelu v rámci jednotlivých tříd a metoda je srovnána s konvenční filtrací.

**Klíčová slova** Regrese, Konvoluční neuronová síť, VGG16, Filtrace, Sentinel-2, Digitální výškový model, Keras, Python, Jupyter Notebook

# **Abstract**

This thesis deals with the analysis of the possible ways of refining digital elevation models and the subsequent implementation of one of the discovered methods of solution. The method uses a convolutional neural network based on VGG16 to classify land use on a Sentinel-2 image that corresponds to the digital elevation model. Subsequently, the digital elevation model is filtered within individual classes and the method is compared with conventional filtration.

**Keywords** Regression, Convolutional neural network, VGG16, Filtration, Sentinel-2, Digital elevation model, Keras, Python, Jupyter Notebook

# **Obsah**

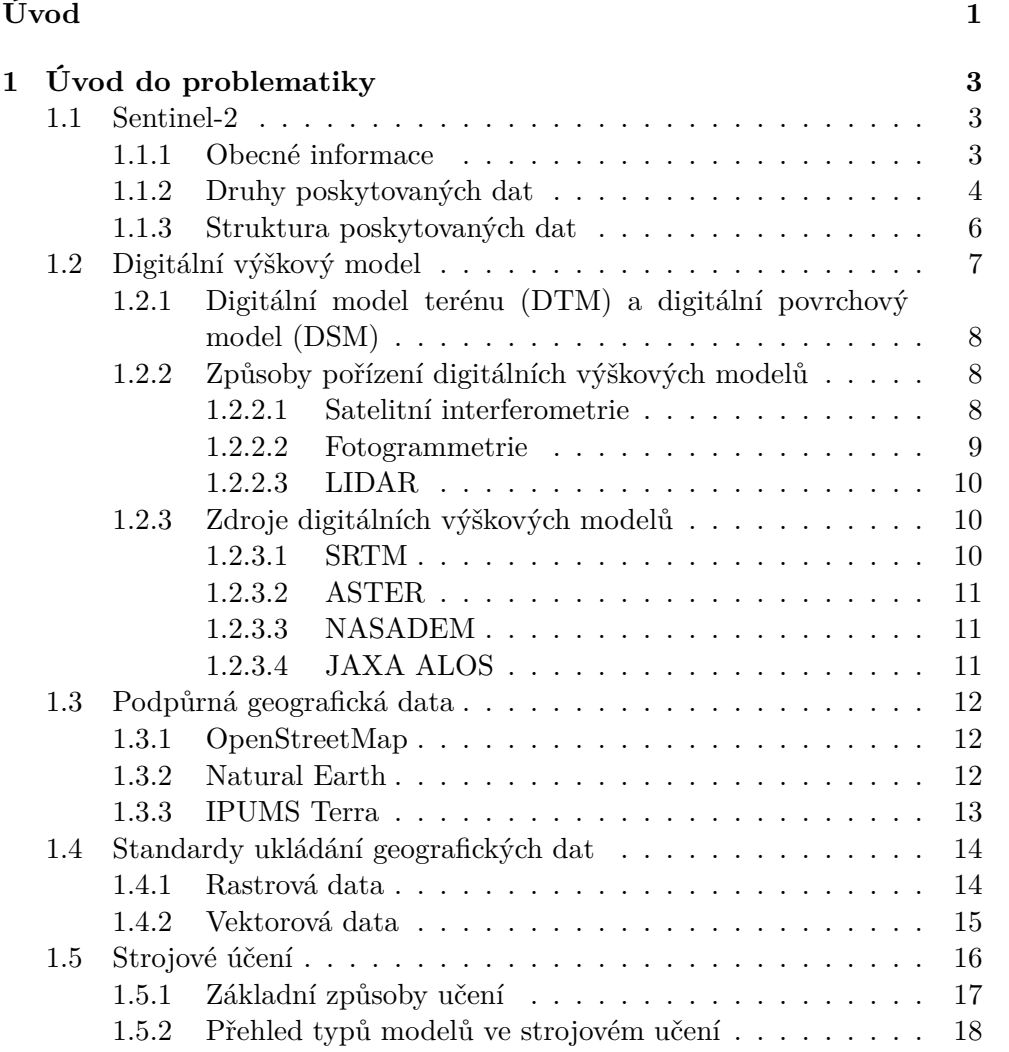

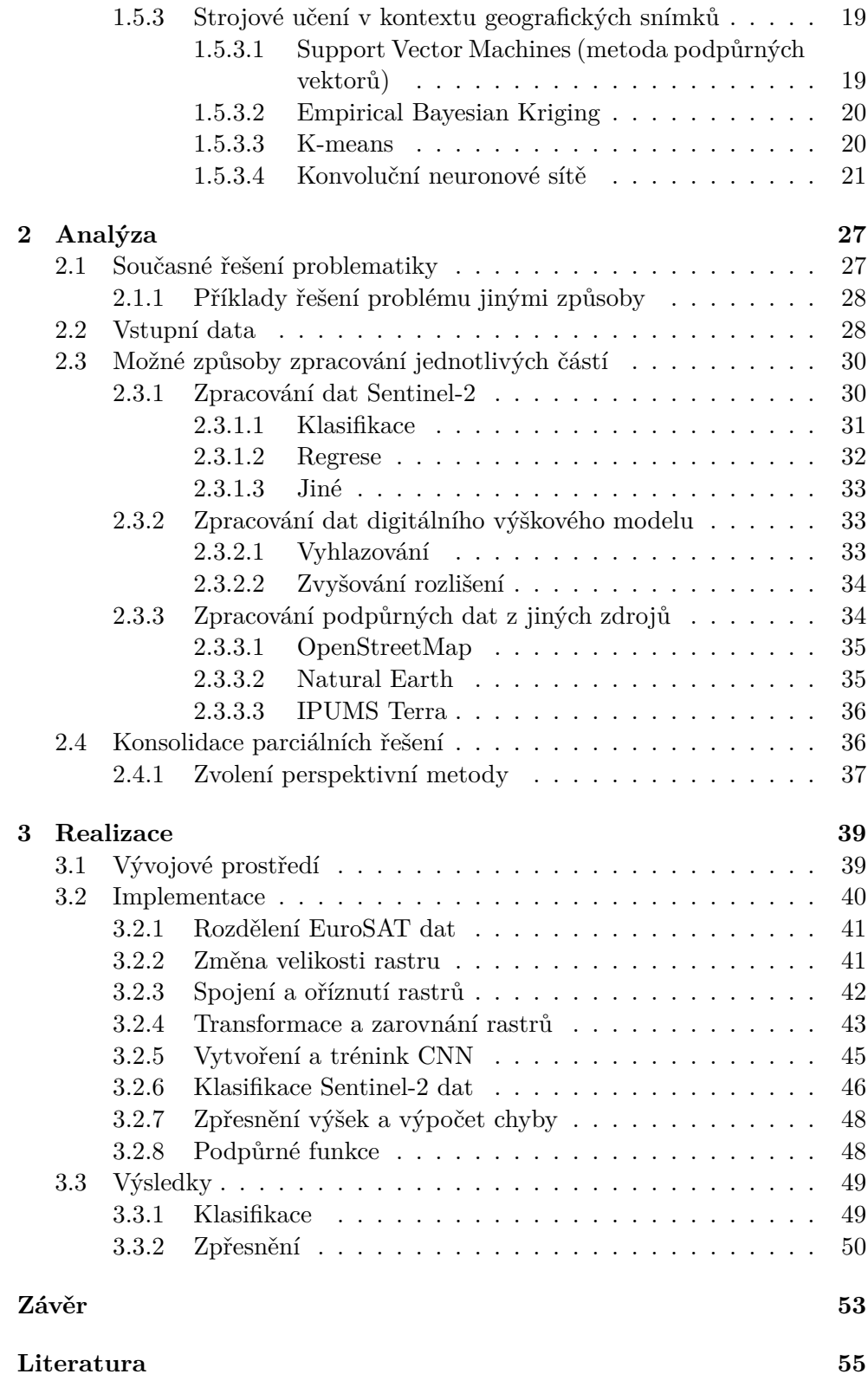

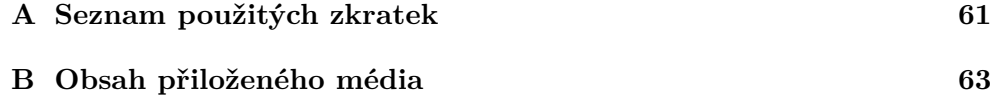

# **Seznam obrázků**

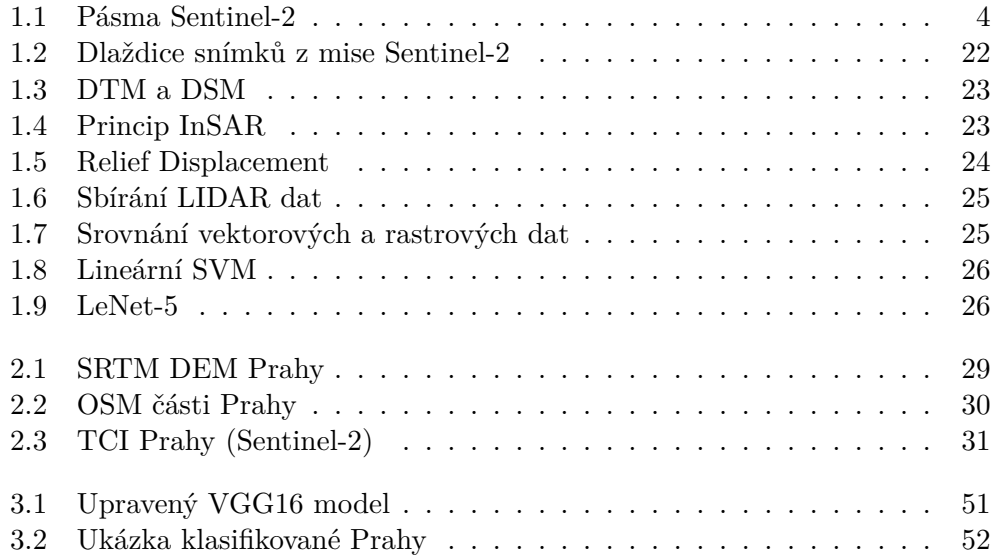

# **Seznam tabulek**

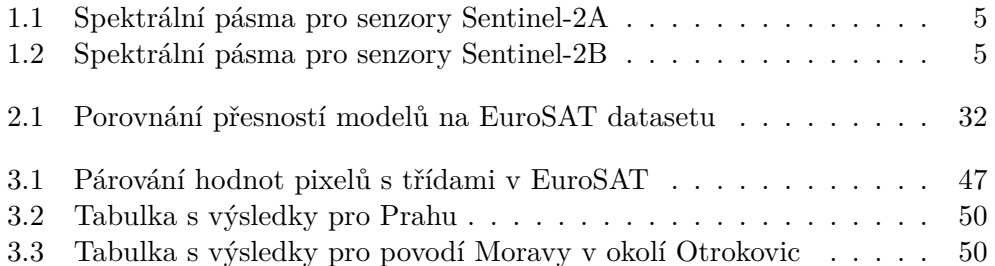

# **Úvod**

<span id="page-16-0"></span>Digitální výškové modely mají uplatnění ve velkém množství oborů. Například firma AON, která zadání této práce vytvořila, digitální výškové modely používá v modelování povodní a k následnému zjišťování rizik povodní. Pro tento účel je nutné, aby byl výškový model co nejpřesnější. Přímá lokální měření jsou sice přesná, ale jsou také velmi nákladná. Z tohoto důvodu se proto často používají digitální výškové modely pořízené dálkovým průzkumem, tedy především ze satelitů. Tyto modely jsou globálně dostupné a pro koncového uživatele často zdarma, nicméně nejsou tak přesné a obsahují nemalé chyby zapříčiněné technologiemi měření. Optimální by proto bylo nějakým způsobem co nejvíce zpřesnit tyto dostupné modely, a to tak, aby se daly k modelování povodní použít co nejlépe.

V zpřesnění mohou pomoci data z mise Sentinel-2, kde se pomocí satelitů globálně získávají snímky zemského povrchu v 13 spektrálních pásmech. Jako pásma se zjevným potenciálem se jeví základní tři spektrální pásma (červená, zelená a modrá). Tato pásma jsou s výjimkou blízkého infračerveného záření jediná, která jsou snímaná v rozlišení 10 m, což je značně lepší než standardní rozlišení digitálních výškových modelů, která bývají 30 m. Dalšími pomocnými daty v zpřesňování mohou být i data z jiných zdrojů, kupříkladu vektorová data projektu OpenStreetMap.

Cílem práce je návrh a implementace nástroje, který zpřesní digitální výškové modely (typicky pořízené dálkovým průzkumem) s využitím dat z mise Sentinel-2 a případně i jiných fakultativních zdrojů. Tato práce obsahuje seznámení s problematikou, analýzu potenciálních cest k řešení a implementaci jednoho z řešení. Řešení bude zvoleno takové, které se jeví být nejperspektivnějším.

# Kapitola **1**

# <span id="page-18-0"></span>**Úvod do problematiky**

Na začátek je třeba se nejprve seznámit s pojmy zmíněnými v zadání práce. Nejprve vysvětlím co je mise Sentinel-2 a jaká data poskytuje. Dále je třeba definovat výškové modely, jak se pořizují a jaké druhy těchto modelů existují. V neposlední řade je také nutno vědět, v jakých formátech data z mise Sentinel-2 a digitální výškové modely mohou být, aby uživatel věděl, jak s nimi pracovat. Nakonec osvětlím pojem "strojové učení" a zmíním několik základních typů strojového učení.

## **1.1 Sentinel-2**

Sentinel-2 je mise programu Copernicus, což je program Evropské unie, který se zabývá sledováním planety Země.

<span id="page-18-1"></span>Tady je ještě dobré zmínit, že program Copernicus spravuje Evropská komise, přičemž v praxi ho uskutečňuje spolupráce členských států EU, ESA (European Space Agency), EUMETSAT (European Organisation for the Exploitation of Meteorological Satellites), ECMWF (European Centre for Medium-Range Weather Forecasts), různé jiné malé agentury Evropské unie a Mercator Océan. Informace nashromážděné programem Copernicus mohou být využity veřejnou mocí, poskytovateli služeb či jinými organizacemi k zlepšení kvality života evropských občanů. Důležité je, že tyto informace jsou dobře dostupné a zdarma. [1]

## **1.1.1 Obecné informace**

<span id="page-18-2"></span>Mise Senti[ne](#page-70-0)l-2 započala 23. června 2015 s cílem poskytnout velké množství dat (především snímků) týkající se planety Země. Sentinel-2 se skládá ze dvou satelitů, které obíhají planetu Zemi po stejné oběžné dráze, přičemž jsou k sobě nasměrovány čelem, což znamená, že jsou vždy na opačné straně planety. Díky tomuto uspořádání satelitů je pak možné dosáhnout toho, že většina povrchu

planety Země je snímána každých pět dní, přičemž lokality ve středních zeměpisných šířkách mohou být snímaný dokonce i každé dva až tři dny. U menších ostrovů a na pólech je doba stanovena na deset dní. Jednotlivé Sentinel-2 satelity váží přibližně 1,2 tuny, mají životnost 7,25 roku a v průměrném případě letí 786 km nad povrchem Země. Každý satelit má dostatek baterií a paliva k dvanáctiletému provozu. [2] [3]

Oba satelity snímají povrch planety pomocí multispektrálního instrumentu (MultiSpectral Instrument nebo také MSI), který pořizuje snímky v rozlišeních od 10 do 60 metrů, a to [v](#page-70-1) b[ar](#page-70-2)evném (viditelném), blízkém infračerveném (near infrared neboli NIR) a krátkovlnném infračerveném (short-wave infrared neboli SWIR) spektru. MSI má zorné pole 290 km. Vizualizace snímaných spektrálních pásem s jejich rozlišeními a vlnovými délkami jsou ukázána na obrázku 1.1. V tabulkách 1.1 a 1.2 můžete vidět v podstatě to samé, akorát v konkrétních číslech a navíc pro každý satelit. [2] [3]

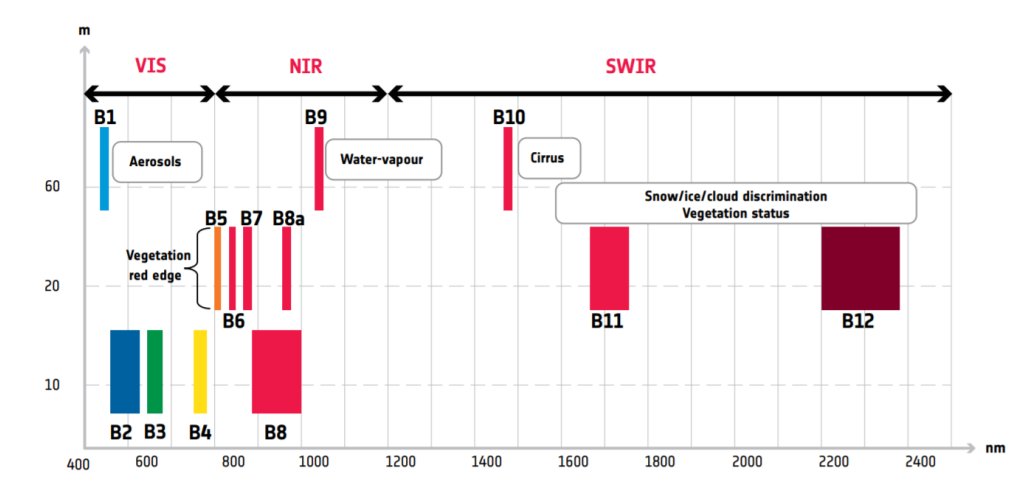

Obrázek 1.1: Vizualizace pásem snímaných MSI. Na vodorovné ose je vyznačena vlnová délka a na svislé rozlišení. Převzato z [4].

## <span id="page-19-1"></span>**1.1.2 Druhy poskytovaných dat**

<span id="page-19-0"></span>Data získaná satelity jsou systematicky zpracovávána od úrovně 0 (Level-0) do úrovně 1C (Level-1C). Na nulté úrovni jde prakticky jen o to zkonsolidovat surová data a přidat k nim potřebná metadata k dalšímu zpracování. První úroveň obsahuje několik stupňů zpracování (1A, 1B a 1C), přičemž každý tento stupeň je již připraven na použití. Nejvyšší úrovní zpracování Sentinel-2 snímků je úroveň 2A (Level-2A). Data v jednotlivých úrovních jsou ukládána ve formě tzv. granulí neboli dlaždic (ilustrováno na obrázku 1.2). Úrovně jsou krátce shrnuty níže. [6] [7]

| Pásmo                     | Střední vlnová délka (nm) | Šířka pásma (nm) | Prostorové rozlišení (m) |
|---------------------------|---------------------------|------------------|--------------------------|
|                           | 442.7                     | 21               | 60                       |
| $\bf{2}$<br>(B)           | 492.4                     | 66               | 10                       |
| $\bf{3}$<br>$\mathbf{G})$ | 559.8                     | 36               | 10                       |
| (R)<br>4                  | 664.6                     | 31               | 10                       |
| $\bf{5}$                  | 704.1                     | 15               | 20                       |
| 6                         | 740.5                     | 15               | 20                       |
| 7                         | 782.8                     | 20               | 20                       |
| 8                         | 832.8                     | 106              | 10                       |
| 8a                        | 864.7                     | 21               | 20                       |
| 9                         | 945.1                     | 20               | 60                       |
| 10                        | 1373.5                    | 31               | 60                       |
| 11                        | 1613.7                    | 91               | 20                       |
| 12                        | 2202.4                    | 175              | 20                       |

<span id="page-20-0"></span>Tabulka 1.1: Spektrální pásma pro senzory Sentinel-2A. [5]

<span id="page-20-1"></span>Tabulka 1.2: Spektrální pásma pro senzory Sentinel-2B. [5]

| Pásmo                   | Střední vlnová délka (nm) | Šírka pásma (nm) | Prostorové rozlišení (m) |
|-------------------------|---------------------------|------------------|--------------------------|
| 1                       | 442.2                     | 21               | 60                       |
| $\boldsymbol{2}$<br>(B) | 492.1                     | 66               | 10                       |
| 3<br>$(\mathrm{G})$     | 559.0                     | 36               | 10                       |
| (R)<br>4                | 650.0                     | 31               | 10                       |
| $\bf{5}$                | 703.8                     | 16               | 20                       |
| 6                       | 739.1                     | 15               | 20                       |
| 7                       | 779.7                     | 20               | 20                       |
| 8                       | 833.0                     | 106              | 10                       |
| 8a                      | 864.0                     | 22               | 20                       |
| 9                       | 943.2                     | 21               | 60                       |
| 10                      | 1376.9                    | 30               | 60                       |
| 11                      | 1610.4                    | 94               | 20                       |
| 12                      | 2185.7                    | 185              | 20                       |

## • **Úroveň 0 (Level-0** nebo **S2MSI0)**

Není veřejně dostupná. Obsahuje komprimované surové snímky z MSI. Data ještě nemají formát dlaždic.

## • **Úroveň 1A (Level-1A** nebo **S2MSI1A)**

Není veřejně dostupná. Obsahuje dekomprimované snímky z MSI. Dlaždice zde mají rozměry 23 km ve směru cesty satelitu a 25 km ve směru kolmém ke směru cesty satelitu.

## • **Úroveň 1B (Level-1B** nebo **S2MSI1B)**

Je veřejně dostupná a orientuje se na expertní koncové uživatele. Obsahuje radiometricky korigovaná snímková data z MSI. Dlaždice mají identické dimenze jako v předchozí úrovni.

## • **Úroveň 1C (Level-1C** nebo **S2MSI1C)**

Je veřejně dostupná a orientuje se na běžné koncové uživatele. Obsahuje ortorektifikované a geograficky kódované snímky (v UTM WGS84), které jsou organizovány do dlaždic s rozměry 100 km v obou dimenzích. Snímky ukazují obraz tak, jak je vidět ze satelitu. To znamená, že poskytují snímky s "Top of the Atmosphere" reflektancí.

## • **Úroveň 2A (Level-2A** nebo **S2MSI2A)**

Je veřejně dostupná a orientuje se na běžné koncové uživatele. Obsahuje ortorektifikované a geograficky kódované snímky (v UTM WGS84), které jsou organizovány do dlaždic s rozměry 100 km v obou dimenzích. Na rozdíl od 1C ale poskytuje snímky s "Bottom of the Atmosphere" reflektancí, které dosahuje s pomocí atmosférické korekce.

Data úrovně 1C a 2A se dají velmi jednoduše a rychle stáhnout z Copernicus Open Access Hub.

## **1.1.3 Struktura poskytovaných dat**

<span id="page-21-0"></span>[Produkty Sentinel-2 jso](https://scihub.copernicus.eu/dhus/#/home)u dostupné v tzv. SENTINEL-SAFE formátu, který zde krátce popíši. Formát je navržen tak, aby byl dobře škálovatelný nikoli pouze pro různé úrovně zpracování Sentinel-2 snímků, ale i pro ukládání jiných všelijakých snímků z oddělení ESA, které se zabývají sledováním planety Země. Po stažení nějakého produktu Sentinel-2 je jeho struktura u všech úrovní velice podobná, nicméně nějaké malé rozdíly zde jsou. Níže můžete vidět strukturu typického Sentinel-2 produktu úrovně 1C. [6] [9]

• Soubor **Product\_Metadata\_File**

Obsahuje metadata produktu ve formátu XML. Ko[nk](#page-70-3)r[ét](#page-70-4)ně poskytuje popis a organizaci obsahu produktu.

• Soubor **manifest.safe**

Zde jsou umístěny obecné informace o produktu, a to ve formátu XML.

## • Soubor **Browse\_Image**

Obrázek ve formátu PNG obsahující tři pásma (RGB) s rozlišením 320 m. Slouží jako náhled produktu.

## • Soubor **INSPIRE**

Obsahuje metadata ve formátu XML, které splňují INSPIRE metadata standard ([EC-INSPIRECR] a [EC-INSPIRE-DIR]).

## • Složka **GRANULE**

Obsahuje složky s granulemi, a to tak, že každá granule má vlastní složku. V každé takové složce je složka *IMG\_DATA*, která obsahuje třináct rastrů, které reprezentují snímky z každého z MSI pásem. Každý rastr v této složce je ve formátu GML-JPEG2000. Je zde také možno nalézt XML soubor *Granule\_Metadata\_File*, který obsahuje metadata granule a složku *QI\_DATA*, která obsahuje indikátory kvality (také v XML).

• Složka **DATASTRIP**

Obsahuje informace o datových pásmech daného produktu.

• Složka **AUX\_DATA**

Obsahuje pomocné soubory, které lze využít u produktu. To jsou zpravidla ECMWF data, případně tam mohou být i GIPP soubory a IERS bulletiny.

• Složka **rep\_info**

Obsahuje XSD schémata popisující produktové komponenty.

• Složka **HTML**

Zde je nejdůležitější ze souborů soubor *UserProduct\_index.html*, který slouží jako prezentační soubor Sentinel-2 produktu. To znamená, že se dá jednoduše otevřít a zobrazit jím všechna důležitá data pro koncového uživatele. Složka obsahuje také šablonu, která byla použita k vytvoření indexu. Ta umožňuje uživateli si nastavit, co všechno chce vidět.

## <span id="page-22-0"></span>**1.2 Digitální výškový model**

Digitální výškový model (Digital Elevation Model neboli DEM) je rastrová mřížka reprezentující povrch nějakého objektu, kde třetí dimenze obsahuje informace o relativní výšce v daném bodě na tomto povrchu. První a druhá dimenze reprezentuje lokaci na povrchu daného objektu. Když se obecně bavíme o digitálních výškových modelech, tak máme v naprosté většině případů na mysli digitální výškové modely planety Země. To pak znamená, že v první a druhé dimenzi můžeme nalézt informace o lokaci daného bodu v nějakém geografickém souřadnicovém systému. První a druhá dimenze mohou tedy být

například zeměpisná délka a výška, případně souřadnice v UTM. Je nutné rovněž zmínit, že obvykle se jako DEM označuje reprezentace topografického povrchu objektu. To efektivně znamená, že se tam nepočítají přírodní a umělé struktury jako stromy, keře, budovy a podobně. Není to však pravidlem, jelikož terminologie není globálně sjednocená, více níže ve srovnání DTM a DSM, které se berou jako podmnožiny digitálního výškového modelu. DEM lze také reprezentovat ve formě nepravidelné trojúhelníkové sítě (TIN). [10] Ta reprezentuje povrch jako soubor trojúhelníků, které jsou reprezentovány jako tři body někde v prostoru. Pro takovéto trojúhelníky se rovněž zaznamenávají jejich topologické vztahy. TIN se příliš nepoužívá, a to kvůli její [rel](#page-71-0)ativní složitosti vůči klasické výškové mapě. [11]

## **1.2.1 Digitální model terén[u \(D](#page-71-1)TM) a digitální povrchový model (DSM)**

<span id="page-23-0"></span>V některých zemích je digitální model terénu (Digital Terrain Model neboli DTM) synonymem pro DEM. To znamená, že je rovněž rastrovou mřížkou, která reprezentuje povrch nějakého objektu. V jiných zemích se jako DTM označuje DEM, který je obohacený o vektorové informace jako například řeky a hřebenové linie. Důležité ale je, že výšky v tomto modelu jsou výškami terénu. To znamená, že když například někde stojí mrakodrap, tak se v DTM nezaznamenává výška mrakodrapu, ale výška terénu pod mrakodrapem. [12]

Digitální povrchový model (Digital Surface Model neboli DSM) reprezentuje rovněž povrch nějakého objektu. Zde je ale ten rozdíl, že se do něj započítávají i přírodní a uměle vytvořené struktury na povrchu objektu. To v praxi znamená, že když je někde les, pak je výška v DSM v něm určena výšk[am](#page-71-2)i stromů. Dalším příkladem může být model povrchu, který obsahuje dům. Tam je výška v jednotlivých bodech určena jeho střechou v kontrastu s DTM, kde by výška byla určena výškou terénu, na kterém dům stojí. [12]

Rozdíl mezi DTM a DSM hezky ilustruje obrázek 1.3.

## **1.2.2 Způsoby pořízení digitálních výškových [mod](#page-71-2)elů**

Digitální výškové modely se obvykle pořizují pomocí [jed](#page-38-0)né z tří metod. Do těchto metod patří satelitní interferometrie, fotogrammetrie a LIDAR. [12]

#### <span id="page-23-1"></span>**1.2.2.1 Satelitní interferometrie**

<span id="page-23-2"></span>Interferometrický syntetický aperturní radar (Interferometric Synthetic [Ap](#page-71-2)erture Radar neboli InSAR) je efektivním způsobem měření změn výšek v terénu. InSAR je schopný provádět měření s vysokou hustotou na velkých plochách, jelikož využívá radarových signálů ze satelitů obíhající objekt (tedy většinou planetu Zemi). Tato měření rovněž mívají relativně dobrá rozlišení na to, že jsou zaznamenána tímto způsobem z oběžné dráhy tělesa. [14]

Snímky SAR (Synthetic Aperture Radar) jsou vytvořeny tak, že satelit pošle radarový signál k nějakému objektu, ten se následně odrazí zpět k satelitu a spočítá se čas, který uběhl, než se signál vrátil zpět. Zde se dostáváme ke slovu interferometrie. Zmíněný proces se totiž opakuje pro stejné oblasti několikrát v různých časech a tato měření se tzv. interferují. Z toho pak vznikají specifické mapy, kterým se říká interferogramy. [14]

Interferogramy jsou mapy relativních změn výšek zkonstruované z dat z InSAR. Interferogramy pomáhají vědcům zjistit, jak tektonické a lidské aktivity ovlivňují změny výšek v terénu v čase. K tomu je samozřejmě nutné udělat měření alespoň dvakrát. Když se výška daného t[erén](#page-71-3)u změnila mezi měřeními, pak to znamená, že se zpět k satelitu odrazila jiná část vlnové délky, což se projeví změnou fáze, která je proporciální této změně. [14] Tento proces pěkně ilustruje obrázek 1.4

Integrální součástí InSAR jsou zřejmě satelity. Od roku 2002 k tomuto účelu sloužil satelit ESA zvaný Envisat, který poskytoval měření týkající se atmosféry, oceánů, pevniny a ledu. [14] Envisat byl a[ktiv](#page-71-3)ní až do roku 2012, kdy byl nahraze[n pr](#page-38-1)ogramem Sentinel-1. Ten sloužil ke stejnému účelu jako Envisat, ale poskytl navíc zlepšení týkající se spolehlivosti, časů navštívení, geografického pokrytí a rychlého šíření získaných dat. [16]

Výhody InSAR jsou zejména v t[om,](#page-71-3) že se tato metoda dá použít v hazardních podmínkách a je to také rychle proveditelná metoda. Další výhodou je relativní finanční nenáročnost oproti kupříkladu průz[kum](#page-71-4)ům z GPS (Global Positioning System). [14]

#### **1.2.2.2 Fotogrammetrie**

<span id="page-24-0"></span>Funguje na principu [pod](#page-71-3)obném tomu, jak vnímají svět naše oči. To znamená, že se pořídí fotografie nějaké oblasti ze dvou různých míst a díky tomu je následně možno získat hloubky a perspektivu pozorované oblasti. Používá se hlavně u leteckých fotografií nějakých oblastí. Při pořízení snímku nějaké oblasti shora je zřejmé, že prostředek obrázku je přesně pod objektivem, tudíž je viděn opravdu shora pod úhlem 180*◦* . To samé ale neplatí pro objekty umístěné mimo střed obrázku, nejvíce je to vidět na krajích snímku. Tam se může stát, že například u budovy vidíme, jak se naklání směrem od středu snímku (vidíme z jedné strany jeho zdi). Tomuto jevu se říká "relief displacement", který je ilustrovaný na obrázku 1.5. Tento problém se právě řeší fotogrammetrií, a to tak, že letadla létají oblastí a fotí danou oblast z všemožných úhlů. To vede k získání nutných překryvů a paralax. Přičemž stereografická paralaxa je zdánlivý rozdíl relativních pozic bodů, když jsou pozorovány z různých míst. To znamená, že stereografickou [par](#page-39-0)alaxu je možno získat pouze tak, že nějaký objekt zaznamenáte ze dvou či více pozorovacích bodů. [17]

Když se nasbírá dostatečný počet snímků, lze z nich vytvořit fotogrammetrický model. To spočívá v identifikaci objektů na jednotlivých snímcích a jejich konsolidaci do jednoho takového modelu. S pomocí této t[ech](#page-71-5)niky je možno vy-

tvořit DSM a po vyfiltrování přírodních a umělých struktur následně i DEM. Mezi používaný software použitý pro fotogrammetrii patří Pix4D, Esri's ortho mapping a E-foto. [17]

#### **1.2.2.3 LIDAR**

<span id="page-25-0"></span>LIDAR (Light Det[ect](#page-71-5)ion and Ranging) je technologie podobná technologii RADAR (Radio Detection and Ranging). Na sledovaný objekt je vyzářen laserový paprsek, který se následně odrazí zpět k vysílači. Zde se měří čas, který laserovému paprsku trval k navrácení k vysílači a také rozdíl vlnových délek. Rychlost paprsku tohoto záření se samozřejmě považuje za rychlost světla. Tyto informace se používají k vytvoření digitálních výškových modelů s vysokým rozlišením s vertikální přesností až 10 cm. Pro pozemní použití LIDAR používá blízké infračervené záření (Near-infrared neboli NIR, 900–1064 nm) a pro průnik vody používá zelené světlo (532 nm). Vybavení LIDAR obsahuje laserový skener (vysílač), GPS a inerciální navigační systém (Inertial Navigation System), přičemž je standardně namontované na malém letadle. Sbírání dat tímto způsobem ilustruje obrázek 1.6 [19] [20]

## **1.2.3 Zdroje digitálních výškových [mod](#page-40-0)[elů](#page-71-6)**

<span id="page-25-1"></span>Digitální výškové modely se dají sehnat z mnoha zdrojů v různých rozlišeních a s různým pokrytím. V této sekci popíši několik hlavních zdrojů těchto dat.

#### **1.2.3.1 SRTM**

<span id="page-25-2"></span>SRTM je zkratkou pro Space Shuttle Radar Topography Mission. Tato data byla nasbírána americkou vládní organizací NASA (National Aeronautics and Space Administration) za pouhých 11 dní. Sběr proběhl v únoru roku 2000, kdy NASA vypustila raketoplán Endeavour s SRTM vybavením. [22]

Ke sběru dat byly využity dvě radarové antény a stačil jediný průlet oblastmi. To znamená, že sběr dat proběhl metodou InSAR a tato data byla následně využita k vytvoření digitálního výškového modelu. Ra[dar](#page-72-0)ové vlny pronikly porostem ve většině případů dobře, nicméně v oblastech, kde byly prudké změny terénu měření nebylo tak přesné, a to kvůli jevům "foreshortening", "layover" a stínění. Tyto pojmy jsou dobře vysvětleny na stránce Natural Resources Canada. [22]

SRTM data byla k dispozici s rozlišením 90 m. V dnešní době se už dají získat zpřesněné v rozlišení 30 m. Pokrytí SRTM digitálních výškových modelů [je skoro globální, a to od 56](https://www.nrcan.gc.ca/maps-tools-publications/satellite-imagery-air-photos/remote-sensing-tutorials/microwave-remote-sensing/radar-image-distortions/9325)*◦* [již](#page-72-0)ní do 60*◦* severní zeměpisné šířky. V 30 m verzi není oproti 90 m verzi pokryt pouze blízký východ, jinak je pokrytí identické. Data jsou zdarma a dají se získat ze stránek USGS Earth Explorer. [22] [23]

#### **1.2.3.2 ASTER**

<span id="page-26-0"></span>ASTER je zkratkou pro Advanced Spaceborne Thermal Emission and Reflection Radiometer. ASTER je zobrazovací přístroj na palubě NASA satelitu Terra, který byl vypuštěn v prosinci roku 1999. ASTER je výsledkem spolupráce NASA, METI (Japan's Ministry of Economy, Trade and Industry) a Jspacesystems (Japan Space Systems). Výsledkem tohoto projektu je ASTER globální digitální výškový model (ASTER Global Digital Elevation Model neboli GDEM). [24] [22]

K získání digitálních výškových modelů byla využita fotogrammetrie. Využito bylo metody snímání stereoskopických dvojic snímků s rozlišením 15 m. Tyto stereoskopické dvojice se následně využily k výpočtu výškových poměrů oblasti. Zde b[yl a](#page-72-1)l[e v](#page-72-0)elký problém s pokrytím terénu mraky, které vysokou mírou znehodnocovaly výsledky měření oproti SRTM, kde s mraky problém nebyl díky použité technologii. V roce 2011 byl vydán ASTER GDEM verze 2, který docílil značně lepší přesnosti díky korekci artefaktů na snímcích. V horských oblastech je dokonce tak dobrý, že se považuje za přesnější než SRTM. [25] [22]

První verze GDEM měla globální rozlišení 90 m, přičemž v USA rozlišení bylo 30 m. Jak bylo ale zmíněno výše, byl zde velký problém s oblastmi, které měly vysokou oblačnost. To znamená, že se GDEM verze 1 příliš nepoužíval. [Nov](#page-72-2)[ý A](#page-72-0)STER GDEM verze 2 má globální rozlišení 30 m a je mnohem přesnější. Pokrytí ASTER digitálních výškových modelů je od 83*◦* jižní do 83*◦* severní zeměpisné šířky, což je lepší pokrytí než u SRTM. Stejně jako u SRTM dat se ASTER GDEM dá získat ze stránek USGS Earth Explorer, a to zdarma. [25] [22]

## **1.2.3.3 NASADEM**

<span id="page-26-1"></span>[NA](#page-72-0)SADEM je digitální výškový model založený z velké části na zpracování původních dat SRTM interferometrickými metodami. Je přesnější a zaplňuje mezery v datech s pomocí GDEM verze 3. V zpřesnění také pomáhají data z ICESat (Land Elevation Satellite) a GLAS (Geoscience Laser Altimeter System). [26]

Rozlišení NASADEM je stejné jako u SRTM, tedy 30 m. Pokrytí je rovněž stejné, tedy od 56*◦* jižní do 60*◦* severní zeměpisné šířky. V rámci tohoto území je ale méně mezer v datech. V číslech to můžeme vidět kupříkladu na změna po[kry](#page-72-3)tí Eurasie z 94.70% u SRTM na 97.47% u NASADEM. Data jsou k dispozici zdarma na stránce LP DAAC, případně USGS. [26]

#### **1.2.3.4 JAXA ALOS**

<span id="page-26-2"></span>ALOS World 3D je digitální [povrchový m](https://lpdaac.usgs.gov/)odel vyt[vořený](https://e4ftl01.cr.usgs.gov/MEASURES//) j[apo](#page-72-3)nskou národní vesmírnou agenturou JAXA (Japan Aerospace Exploration Agency's) s pomocí nástroje PRISM (Panchromatic Remote-sensing Instrument for Stereo

Mapping), který byl na palubě satelitu ALOS (Advanced Land Observing Satellite). [22] [27]

Satelit ALOS využíval stereo mapování z nástroje PRISM k získání DSM. Vytvořený digitální povrchový model je považován za nejpřesnější globální DSM, který je v dnešní době k dispozici. [22]

ALOS [Wo](#page-72-0)rl[d 3](#page-72-4)D má globální rozlišení 30 m. K dispozici je verze 3.1, která má pokrytí od 60*◦* jižní zeměpisné šířky výše a verze 1.0, která pokrývá doplněk tohoto území. To znamená pokrytí od 60*◦* jižní zeměpisné šířky níže. DSM je dostupný zdarma ze stránek EORC JAX[A. \[](#page-72-0)27]

## **1.3 Podpůrná geo[grafická da](https://www.eorc.jaxa.jp/ALOS/en/aw3d30/)[ta](#page-72-4)**

<span id="page-27-0"></span>K dosažení cíle stanoveného zadáním lze využít i dat z jiných zdrojů než Sentinel-2 dat a samotného digitálního výškového modelu. V této sekci proto vypíši několik potenciálních zdrojů těchto doplňkových dat.

Za zmínění stojí projekt **OpenTopography**, který by byl pro cíle této práce jistě zajímavý, jelikož obsahuje cenná LIDAR data. O něm je ale rozepisování bezpředmětné, jelikož bohužel v rámci tohoto projektu existuje velmi malé množství dat pro Evropu (naprostá většina je pro USA).

## **1.3.1 OpenStreetMap**

<span id="page-27-1"></span>Projekt OpenStreetMap (OSM) se zrodil v roce 2004 ve Velké Británii. Projekt je zaměřený na vytvoření datasetu, který je obsahuje globální geografická data a je celý zdarma. Hlavní zaměření OSM je v mapování transportní infrastruktury, tedy konkrétně mapování cest (například silnic a stezek), železnice a řek. Kromě toho projekt OSM mapuje i budovy, informace o využití půdy (land use) a administrativní hranice. Data jsou v projektu OSM sbírána dobrovolníky, kteří k tomu využívají zařízení GPS a speciálního editoru skrze který se data zadávají do OSM systému. Přispět do projektu OSM může každý, jelikož je OSM komunitním projektem. [28]

Kvalita dat se razantně liší region od regionu. Některé regiony, zvláště ty urbanizované, jsou velmi dobře zmapované. To vede k tomu, že když se objeví ve vysoce urbanizovaných oblastech nějaká nová stavba, tak se často objeví v OSM velmi rychle. Naop[ak](#page-72-5) rurální oblasti jsou často zmapované málo a mohou obsahovat velmi bazální data, jako například data o hlavních silnicích skrze ně procházejících. [28]

## **1.3.2 Natural Earth**

<span id="page-27-2"></span>Projekt Natural Earth s[e s](#page-72-5)kládá ze sbírky GIS dat, které mají vícero vrstev (například administrativní a hydrografická). Data jsou poskytována ve třech měřítkách: 1:10m, 1:50m a 1:110m (písmeno "m" značí milion). Data jsou zdarma a spadají do veřejné domény, mohou proto být upravována, používána a šířena dále bez jakéhokoli problému. Projekt je výtvorem práce velkého množství dobrovolníků a je doporučován North American Cartographic Information Society. Mezi Natural Earth data patří níže popsaná data. [29]

## • **Kulturní vektory**

Vektorová data obsahující snímky například administrativních h[ran](#page-72-6)icí (států, provincií a podobně), dopravy (letiště, cesty, železnice a přístavy) a geografických liniích a mřížek.

## • **Fyzické vektory**

Vektorová data obsahující snímky například hydrografie (moře, řeky a jezera), terénu (vrcholy hor, velké a malé ostrovy) a oceánů (pobřeží, korálové útesy a batymetrické údaje).

## • **Rastry**

Rastrová data (v malém rozlišení) obsahující snímky s hypsometrickými odstíny a batymetrií den oceánů. Dále je také možno získat stíněný reliéf Země a povrch ve stínech šedi.

## **1.3.3 IPUMS Terra**

<span id="page-28-0"></span>IPUMS Terra je projektem, který integruje data týkající se populace a životního prostředí. Populační data jsou získána ve většině případů ze sčítání lidu a průzkumů prováděných vládními agenturami. Tato data jsou získána z více než 80 zemí a jejich časový rozsah je od roku 1960 do roku 2011. Data týkající se životního prostředí jsou ve formě dat o využití půdy (land use) a klimatických dat a byla získána z velmi různorodých zdrojů, více níže. Dobré je, že data jsou ukládána s historií, takže se dá zjišťovat, jak se s časem situace v populaci a v životním prostředí měnila. Níže následuje popis jednotlivých typů dat. [30]

• **Mikrodata** (v rámci populačních dat)

Tato [da](#page-72-7)ta popisují charakteristiky jednotlivců, jejich rodin a domácností. Každá domácnost je reprezentována jako seznam jednotlivců, kteří mají nějaké atributy (například pohlaví, zaměstnání a místo narození). O domácnosti se vedou informace jako například počet obyvatel, její vlastník a počet pokojů. Jsou zde i informace o vztazích jednotlivců v domácnosti.

• **Agregovaná data** (v rámci populačních dat)

Tato data popisují charakteristiky oblastí (respektive lidí v nich žijících), které jsou nějakým způsobem ohraničeny (například okresy, kraje, teritoria). Tímto způsobem poskytují informace například o věkových rozmezích, příjmech obyvatel a oboru, ve kterém lidé pracují.

- **Data o využití půdy (land use)** (v rámci dat životního prostředí) Tato data popisují k čemu je využitá půda, tedy jestli se využívá k zemědělství, jako obytná zóna a nebo pro jiné účely. Může také obsahovat informace o distribuci a typech vegetace. Tato data jsou z těchto zdrojů: Global Land Cover 2000 (rozlišení 1 km, 23 tříd), MODIS Land Cover Type product (rozlišení 1 km, více klasifikačních systémů), Agricultural Lands (rozlišení 10 km, zemědělské půdy a pastviny) a Harvested Area and Yield for 175 Crops (rozlišení 10 km, 175 tříd rostlin).
- **Klimatická data** (v rámci dat životního prostředí) Tato data popisují teploty, srážky a podobné klimatické proměnné v čase. Data jsou získána primárně z měření meteorologických stanic po světě. Hlavním zdrojem dat je WorldClim dataset, který poskytuje výše zmíněná data v časovém rozmezí od roku 1950 do roku 2000, a to s rozlišením 1 km.

## **1.4 Standardy ukládání geografických dat**

<span id="page-29-0"></span>K práci s digitálními výškovými modely a Sentinel-2 snímky je také nutné vědět něco o tom, v jakých formátech mohou být dané rastry uloženy. Podpůrná data jsou často ve vektorových formátech, které je také dobré znát. Tato sekce se proto věnuje seznámením se s častými formáty, ve kterých jsou geografická data uložena.

## **1.4.1 Rastrová data**

<span id="page-29-1"></span>Rastrová data jsou taková data, která jsou uložena jako mřížka uniformně velkých pixelů. Přesnost rastrových dat je určena rozlišením, tedy počtem pixelů. [31] Rozdíl vůči vektorovým datům ukazuje obrázek 1.7. Níže můžete vidět několik hlavních formátů uložení rastrových geografických dat. [32] [33] [34]

## • **A[SC](#page-72-8)II GRID**

Velmi jednoduchý formát určený k ukládání jednopásmových ge[ogr](#page-72-9)a[fic](#page-73-0)kých rastrů.

• **DEM** (Digital Elevation Model)

Formát vytvořený americkou vládní organizací USGS pro účely ukládání digitálních výškových modelů. To znamená, že je uzpůsobený držet informace jednoho pásma, a to výšky bodů v daných souřadnicích.

## • **GeoTIFF**

Forma TIFF specificky určena k ukládání geografických dat. To znamená, že obsahuje navíc prostorové odkazování (georeferencing) ve srovnání s klasickým TIFF formátem. Tento formát je často použit pro ukládání digitálních výškových modelů.

• **IMG**

Preferovaný formát ukládání dat během práce s programem ArcGIS a jinými Esri produkty. Efektivně nahradil starší formát GRID. Relativně vůči němu je rychlejší, robustnější a podporuje rastry větších rozměrů s vícero pásmy.

• **JPEG** (Joint Photographic Experts Group)

Populární formát ukládání snímku v digitálních fotoaparátech. Snímky uložené v tomto formátu bývají velikostně malé a vypadají vesměs dobře, přestože je zde použita ztrátová komprese. JPEG proto není vhodným formátem na použití mimo fotografických dat, jelikož výše zmíněná komprese kazí náhlé přechody barev s měnící se intenzitou (tedy například z bílé na černou). Klasický JPEG není považovaný za GIS formát a JPEG rastry nepodporují prostorové odkazování.

• **JPEG2000**

Vylepšení formátu JPEG v mnoha aspektech. Vylepšený způsob komprese dosahuje při stejném zmenšení velikostí souborů menšího zhoršení kvality obrazu. Je zde i možnost ukládat data v tomto formátu bezztrátově. Tento formát již podporuje prostorové odkazování a používá se u velkých geografických snímků. Co je ale v kontextu této práce důležité je to, že se tento formát používá k ukládání Sentinel-2 snímkových dat.

• **TIFF** (Tagged Image File Format)

Častý formát ukládání rastrů. Soubory v tomto formátu jsou často relativně velké, nicméně komprese TIFF souborů je zcela bezztrátová. Podporuje dokonce i tzv. "NoData", tedy masky rastrů. TIFF nebyl vytvořen za účelem bytí formátem na ukládání geografických rastrů, k tomu pak bylo vytvořeno jeho rozšíření zvané GeoTIFF.

## **1.4.2 Vektorová data**

<span id="page-30-0"></span>Vektorová data jsou taková data, která jsou složena z uzlů a cest mezi nimi. Jinak řečeno: Taková data jsou charakterizována body s nějakými souřadnicemi a spojením těchto bodů přímými čarami. Spojením bodů přímými čarami a jejich uzavřením se tvoří objekty zvané polygony. Tímto způsobem lze ve vektorových datech označit kupříkladu les, pole a obytnou čtvrť města. [31] Rozdíl vůči rastrovým datům ukazuje obrázek 1.7. Níže můžete vidět několik hlavních formátů uložení vektorových geografických dat. [32] [35]

• **DLG** (Digital Line Graph)

Formát používaný USGS pro práci s ve[ktor](#page-40-1)ovými daty, které byly vytvořeny z klasických papírových topografických m[ap.](#page-72-9) [Obs](#page-73-1)ahuje pouze souřadnicové informace a informace o klasifikaci objektů vytvořených z bodů.

- **GeoJSON** (Geographic JavaScript Object Notation) Používá jednoduchou a elegantní syntaxi JSON (JavaScript Object Notation) k ukládání informací o bodech, linkách a polygonech. To znamená, že poskytuje výhody JSON jako například konverzi na binární objekt. Tento formát se používá hlavně na webových službách poskytujících mapové informace.
- **GML** (Geography Markup Language)

Formát ukládání vektorových dat založený na XML. Ukládá informace velmi podobně jako GeoJSON, ačkoli namísto JSON používá XML. Je však popisnější než GeoJSON, což se projevuje tak, že k uložení stejné informace v GeoJSON je potřeba méně textu (menší soubor) než v GML. Patří mezi standardy Open Geospatial Consortium.

• **KML/KMZ** (Google Keyhole Markup Language)

Formát rovněž založený na XML vyvinutý společností Keyhole, která byla později koupena firmou Google. Používá se hlavně v softwaru Google Earth. KMZ (KML-Zipped) je náhrada původního formátu KMZ, který proti jeho předchůdci má menší velikost, jak už přeci jeho název naznačuje. Tento formát patří stejně jako ten předchozí mezi standardy Open Geospatial Consortium.

• OpenStreetMap **OSM XML**

Nativní formát projektu OpenStreetMap, je tedy prakticky výhradně viděn právě tam. Podobně jako GML je založený na XML.

## **1.5 Strojové účení**

Strojové učení (Machine Learning neboli ML) je podmnožinou umělé inteligence, jejíž cílem je umožnit počítači učit se ze zkušeností, a to bez explicitního naprogramování chování. To znamená, že se strojové učení soustředí na tvorbu takových programů, které se zásobují nějakými daty, ze kterých se vytvoří matematický model, který následně produkuje pro nějaký vstup nějaký výstup. [37] [38]

Strojovým učením se snažíme dosáhnout následujících cílů: [39]

• **Regrese**

[N](#page-73-2)apříklad odhad ceny obytného domu na základě jeho parametrů.

• **Klasifikace**

Například podle vzhledu vozidla říci do jaké skupiny vozidel patří. Skupiny jsou zde předem dané a v tomto případě mohou být kupříkladu osobní automobil, motocykl a nákladní vozidlo.

## • **Shlukování (clustering)**

Například shlukování vozidel podle jejich atributů do několika skupin. To znamená, že skupiny nejsou explicitně stanoveny jako v případně klasifikace, ale jsou vytvořeny samotným procesem shlukování.

## • **Řešení problémů** a **plánování**

Například navádění cestovatele skrze památky ve městě co nejefektivněji (tedy aby viděl co nejvíce zajímavých památek za co nejméně času).

## **1.5.1 Základní způsoby učení**

<span id="page-32-0"></span>Výše zmíněných cílů strojového učení se snažíme dosáhnout již naučeným matematickým modelem. Matematické modely lze trénovat vícero způsoby. Níže můžete vidět několik typů strojového učení rozdělených dle způsobu učení. [39] [38]

• **Supervised learning** (učení s učitelem)

Učení probíhá pod nějakým dohledem, respektive s nějakou zpět[nou](#page-73-3) vazbou. Matematický model je vytvořen z trénovacích dat, které obsahují jak vstup, tak i jejich žádaný výstup. Takovému matematickému modelu můžeme také říkat funkce odvozená z trénovacích dat. Model se učí cyklicky, a to tak, že se mu předhodí nějaká vstupní data pro které vygeneruje výstup. Pro tato data je známý jejich žádaný výstup, takže ten se předhodí modelu, který vyhodnotí, jak velkou chybu udělal a vykompenzuje ji (do jisté míry). Používá se při regresi a klasifikaci.

## • **Unsupervised learning** (učení bez učitele)

Učení probíhá bez zpětné vazby. Matematický model je vytvořen z trénovacích dat, které obsahují pouze vstup. To efektivně znamená, že model nemá žádnou informaci o tom, jestli udělal ve výstupu nějakou chybu a natož jak velkou. Model tedy zkoumá vstupní data a hledá v nich skryté struktury. Používá se při shlukování.

• **Semi-supervised learning** (hybridní učení)

Učení s částečnou zpětnou vazbou. Matematický model je vytvořen z trénovacích dat, které obsahují vstup a v některých případech i žádaný výstup. Typicky to bývá tak, že dat se vstupem i výstupem je mnohem méně něž těch pouze se vstupem. Obecně je známé, že byť jen k malé podmnožině dat známe výstup, tak i to pomáhá značnou mírou v učení.

• **Reinforcement learning** (zpětnovazební učení)

Učení, které simuluje softwarové agenty interagující se svým prostředím tak, že vytváří nějaké akce. Po provedení nějaké takové akce dostane agent pozitivní (odměna) zpětnou vazbu nebo negativní (chyba, penalizace) zpětnou vazbu. Řídí se tedy v podstatě takovou metodou pokusu a omylu. Používá se při řešení problémů a plánování.

## **1.5.2 Přehled typů modelů ve strojovém učení**

Když už máme data a víme čeho s nimi chceme dosáhnout, tak je třeba vybrat si vhodný matematický model, který na daných datech naučíme. Tento model pak bude generovat výstupy pro vstupy, které mu předhodíme. Níže následuje několik typů modelů (algoritmů) používaných ve strojovém učení. [40]

## • **Regresní modely**

Model je iterativně vylepšován s pomocí zpětné vazby (chyby predikovaného výstupu oproti žádanému výstupu). Regresní mod[ely](#page-73-4) spadají pod statistické strojové učení. Příklady regresních modelů jsou lineární regrese, regrese nejmenších čtverců a logistická regrese.

## • **Instanční modely**

Model je rozhodovací problém, kdy se nově příchozí data porovnávají s trénovacími daty a zjišťuje se jejich vzájemná podobnost. Podle toho se následně dělá predikce. Příklady instančních modelů jsou algoritmus knejbližších sousedů, self-organizing map a metoda podpůrných vektorů.

## • **Modely rozhodovacích stromů**

Model je vybudovaný ve stromové struktuře, kde každý uzel reprezentuje rozhodnutí založené na hodnotách v datech. Používají se pro regresi a klasifikaci. Modely založené na rozhodovacích stromech jsou obecně rychlé a přesné, proto jsou ve strojovém učení často používané. Příklady modelů rozhodovacích stromů jsou klasifikační a regresní strom (CART), rozhodovací pařez a chi-square automatic interaction detection.

## • **Regularizační modely**

Rozšíření jiných metod, které penalizuje modely s vysokou složitostí. Tento proces snižuje přeučení modelu a tudíž model zobecňuje. Model se tímto způsobem také zjednodušuje, takže je pak přenosnější a rychleji použitelný. Příklady regularizačních modelů jsou hřebenová regrese (ridge regression) a least absolute shrinkage and selection operator (známý jako LASSO).

## • **Bayesovské modely**

Modely využívající Bayesovu větu typicky pro problémy regrese a klasifikace. Příklady Bayesovských modelů jsou naivní Bayes, Gaussův naivní Bayes a Bayesovská síť.

## • **Shlukové modely**

Modely, jak už z názvu vypovídá, použité pro problémy shlukování dat. Cílem ovšem je vytvořit skupiny v datech, které co nejlépe shlukují data dle jejich podobností. Vetšinou jsou tyto modely založené buď na přístupu centroidního shlukování, nebo na přístupu hierarchického shlukování. Příklady shlukových modelů jsou k-means, k-medians a hierarchické shlukování.

## • **Modely na bázi asociačních pravidel**

Modely založené na jednoduchém konceptu "Pokud X, pak Y". To znamená, že se model učí pravidla, která udávají vztahy mezi daty. Mezi tyto modely patří například algoritmy Apriori a Eclat.

## • **Modely umělých neuronových sítí**

Modely inspirovány biologickými neuronovými sítěmi. Je to značně velká podmnožina modelů, která má velmi široké použití, ale typicky se umělé neuronové sítě využívají k regresi a klasifikaci. Příklady modelů klasických neuronových sítí jsou mnohovrstvý perceptron a radial basis function network (RBFN).

V dnešní době se díky levnému výpočetnímu výkonu objevuje hluboké učení (deep learning), které je rozšířením klasických modelů umělých neuronových sítí. Zabývá se budováním obrovských neuronových sítí, které jsou trénovány také obrovským množstvím dat. Mezi tyto modely patří konvoluční neuronové sítě (CNN), rekurentní neuronové sítě (RNN) a hluboký Boltzmannův stroj (DBM).

## • **Modely redukce dimenzionality**

Modely se snaží charakterizovat data co nejmenším počtem informací, tedy jde v podstatě o kompresi dat. Modely se efektivně snaží o odstranění redundantních dat a atributů, které v datech hrají malou roli. Příklady takovýchto modelů jsou analýza hlavních komponent (PCA), linear discriminant analysis (LDA) a multidimenzionální škálování (MDS).

## • **Ensemble modely**

Modely založené na využití velkého množství jednoduchých modelů. Základní myšlenka je taková, že se každému takovému jednoduchému modelu předhodí vstup, přičemž výstupy těchto jednotlivých modelů se nějakým způsobem zkombinují v konečný výstup celého ensemble modelu. Příklady ensemble modelů jsou bagging (bootstrap aggregation), boosting, AdaBoost a náhodný les.

## <span id="page-34-0"></span>**1.5.3 Strojové učení v kontextu geografických snímků**

Některé metody strojového učení se hodí pro účely zpracování geografických snímků více, některé méně. V této části jsou zmíněny některé hlavní metody, které se pro tyto účely využívají. U těchto metod je rovněž napsán hrubý princip jejich fungování a způsob jejich využití.

## <span id="page-34-1"></span>**1.5.3.1 Support Vector Machines (metoda podpůrných vektorů)**

Support Vector Machines (SVM) je metoda strojového učení, která se snaží mezi klasifikovanými daty v n-dimenzionálním prostoru najít nadrovinu, která tato data rozděluje. Takovýchto nadrovin je ale obvykle obrovské množství,

proto je cílem najít tu optimální. K tomu je využito podpůrných vektorů, což jsou body blízké nadrovině, které ovlivňují její pozici a orientaci. Cílem SVM je tedy najít nadrovinu s co největším odstupem (margin) od datových bodů. Ilustrace SVM je na obrázku 1.8. [41]

Tato metoda se používá ke klasifikaci v rámci geografických snímků. Typicky se používá k hledání rozmezí mezi různými typy oblastí na snímku, tedy například se snaží oddělit les, [kte](#page-41-0)r[ý p](#page-73-5)řechází postupně v pole. [42]

## **1.5.3.2 Empirical Bayesian Kriging**

Nejprve je dobré zmínit, že samotný kriging je metoda interpol[ace](#page-73-6) používaná v geostatistice, která generuje předpokládaný povrch z roztroušených bodů u kterých je známá hodnota v třetí dimenzi. K efektivnímu využití krigingu je třeba prozkoumat data a zjistit, jaké prostorové vztahy vůči sobě mají. Je to tedy netriviální proces, který vyžaduje po uživateli nastavení citlivých parametrů, aby kriging vygeneroval rozumně vypadající povrch pro danou oblast. [44]

Empirical Bayesian Kriging (EBK) na rozdíl od klasického krigingu nevytváří jeden model pro celý dataset. Místo toho vytváří více lokálních modelů tím, že si rozdělí původní dataset na podmnožiny. Díky tomu se modely tvoří podle l[oká](#page-73-7)lních variogramů. Tento proces probíhá cyklicky a na konci se variogramy spojí z čehož je vygenerován konečný povrch. Výhoda je v tom, že je tento proces automatizovaný a po uživateli se nevyžaduje žádná hluboká analýza dat a nastavování parametrů. Tento proces je procesem náhodným, tedy je dobré ho nechat pustit vícekrát a sledovat, jaké výsledky generuje. Díky tomuto procesu EBK skoro vždy dosahuje lepších výsledků než klasický kriging. [42]

#### **1.5.3.3 K-means**

<span id="page-35-0"></span>K-means [je](#page-73-6) jeden z nejpopulárnějších algoritmů týkající se shlukování dat a to je přitom velmi jednoduchý. Spočívá v tom, že se nastaví nějaké *k*, které udává počet centroidů. Centroid je v podstatě takový reprezentant jeho dané skupiny a na začátku algoritmu jsou standardně centroidy generovány náhodně. Následně probíhá iterativní proces výpočtů, které optimalizují pozice centroidů, a to do té doby, než se jejich pozice stabilizuje. Samozřejmě také může být nastavený omezený počet iterací. Tento iterativní proces funguje na principu optimalizace vzdáleností mezi body a jejich náležícím centroidem, a to tak, aby suma těchto vzdáleností byla co nejmenší. [45]

Tato metoda se používá ke shlukování v rámci geografických snímků. Jedna z možností, jak tento algoritmus použít je shlukování pixelů dle jejich spektrálních charakteristik. Tímto způsobem můžeme získat několik skupin, do kterých pixely patří a po prohlédnutí člověke[m s](#page-74-0)e těmto skupinám mohou přiřadit vhodná označení (listnatý les, silnice a podobně). [42]
#### **1.5.3.4 Konvoluční neuronové sítě**

Konvoluční neuronová síť (Convolutional Neural Network neboli CNN) je specifický typ umělé neuronové sítě, která má standardně tři vrstvy, a to konvoluční, sdružovací (pooling) a plně propojenou vrstvu. Vstupem CNN je nějaký obrázek, který nejprve projde konvoluční vrstvou, kde se na něj použijí konvoluční filtry, které extrahují z obrázku nějaké vlastnosti (features). V druhé (pooling) části se provádí sdružování, které snižují dimenzi vstupu z předchozí vrstvy. Sdružovací operace může být kupříkladu maximum, což znamená, že se z každé buňky s rozměry řekněme 2x2 vybere maximální hodnota, která reprezentuje původní buňku v následující vrstvě. Poslední vrstvou je plně propojená vrstva, která už funguje jako klasická umělá neuronová síť. To efektivně znamená, že původně dvoudimenzionální vstup se převede na jednodimenzionální a pustí se jako vstup do sítě plně propojených neuronů. V praxi se často první a druhý typ vrstev v CNN modelu různě střídá, jak můžete vidět na obrázku 1.9. [46]

CNN je velmi mocná metoda v oboru zpracování rastrových snímků a dá se použít na velké množství problémů. Jeden z příkladů je použití CNN ke klasifikaci různých využití půdy (land use) ze snímků planety Země. [48] Může se také v[yuž](#page-41-0)í[vat](#page-74-0) i k jiným zajímavým účelům, například k geolokaci fotografií. [49]

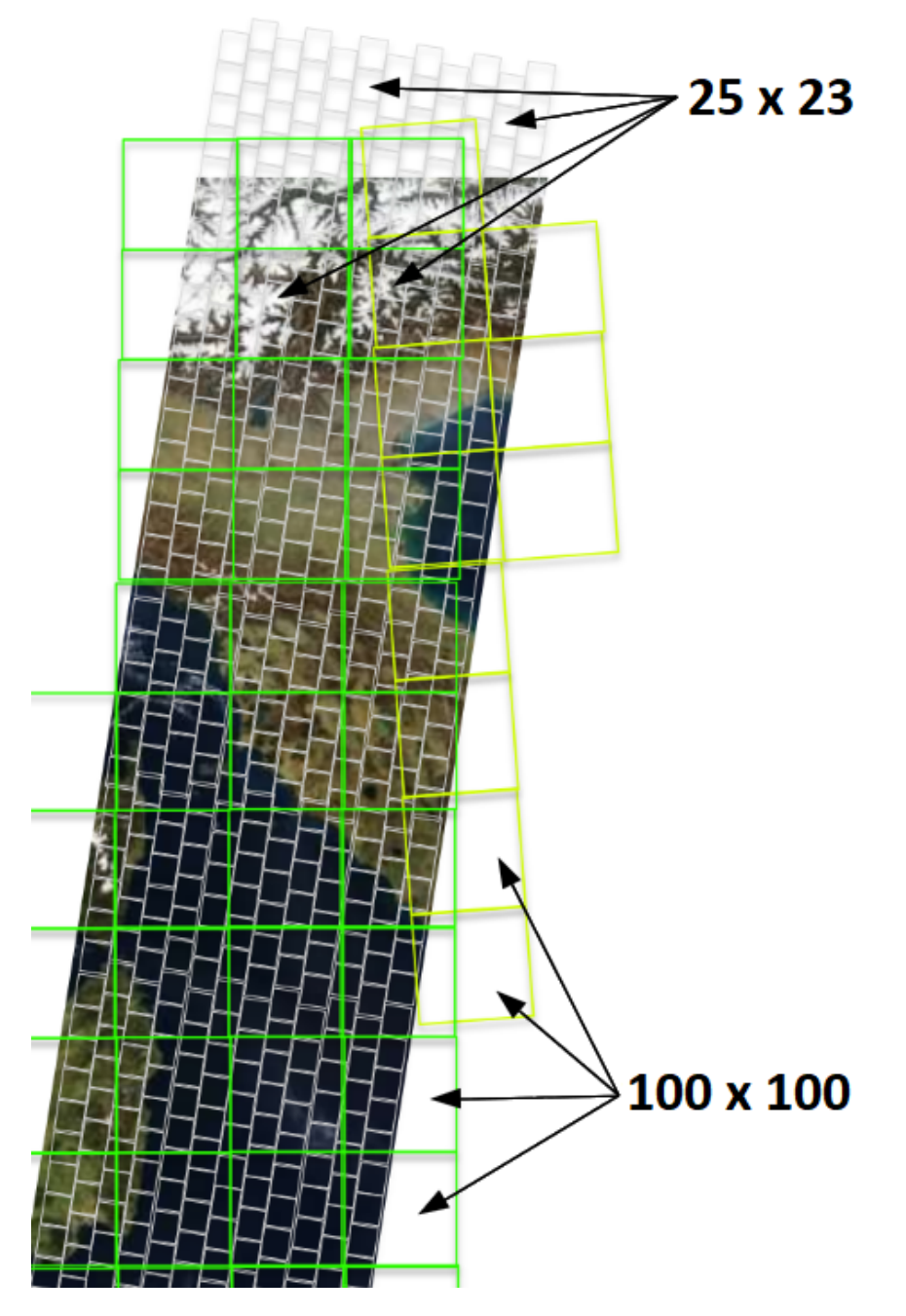

Obrázek 1.2: Ukázka dvou typů dlaždic (granulí) snímků z mise Sentinel-2. Upravený obrázek. Původní obrázek z [8].

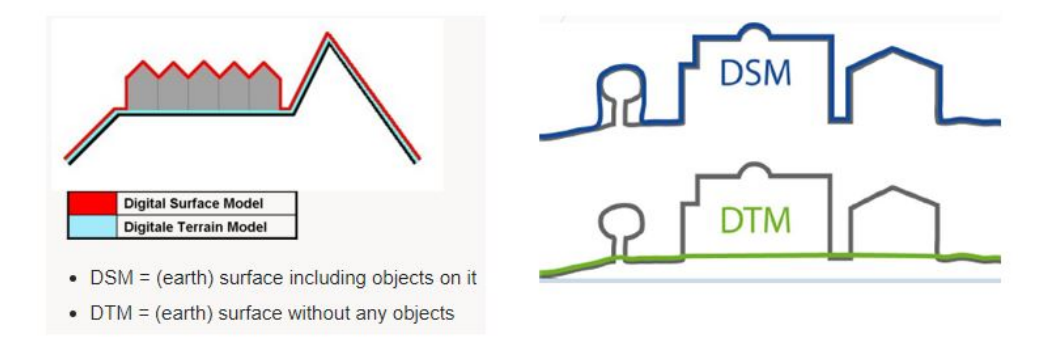

Obrázek 1.3: Ukázka rozdílu DTM a DSM. Převzato z [13].

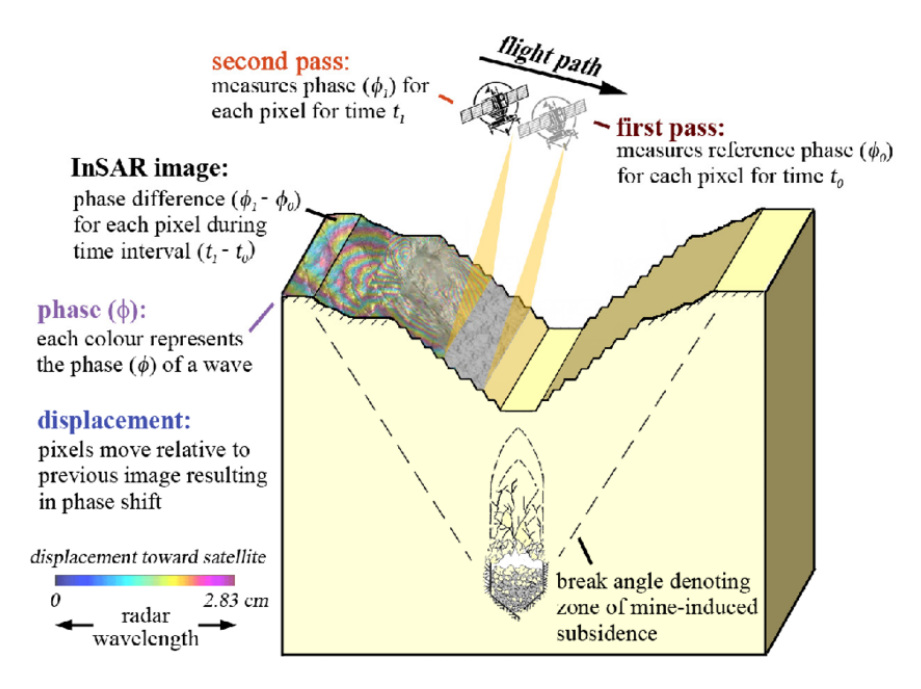

Obrázek 1.4: Ilustrace procesu získávání dat metodou InSAR. Převzato z [15].

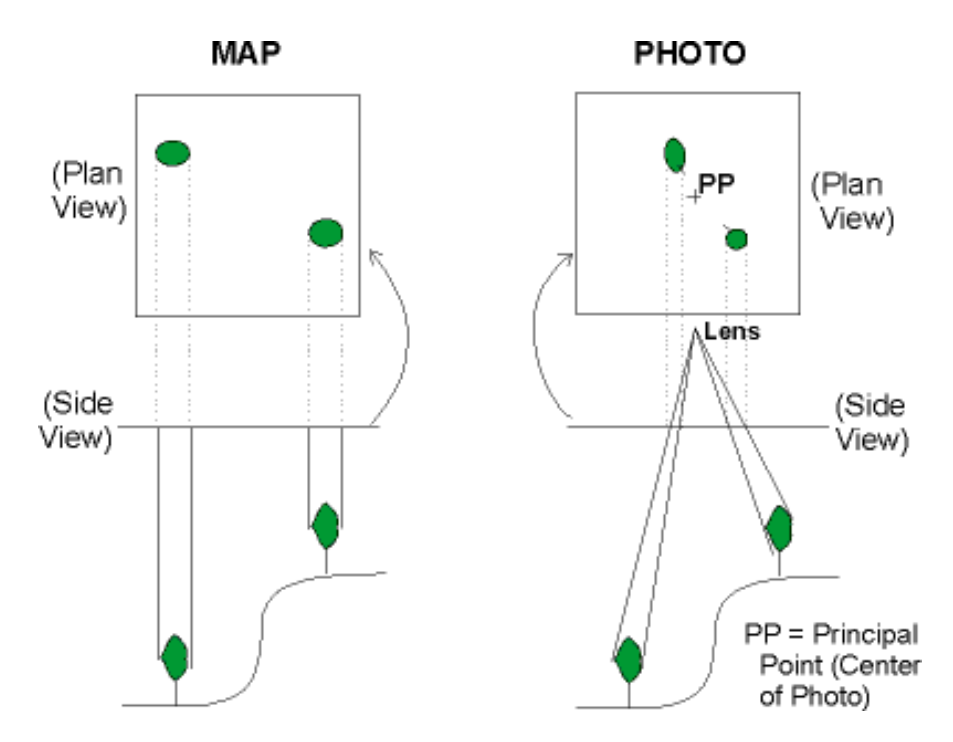

Obrázek 1.5: Obrázek ukazující jev "relief displacement". Převzato z  $[18]$ .

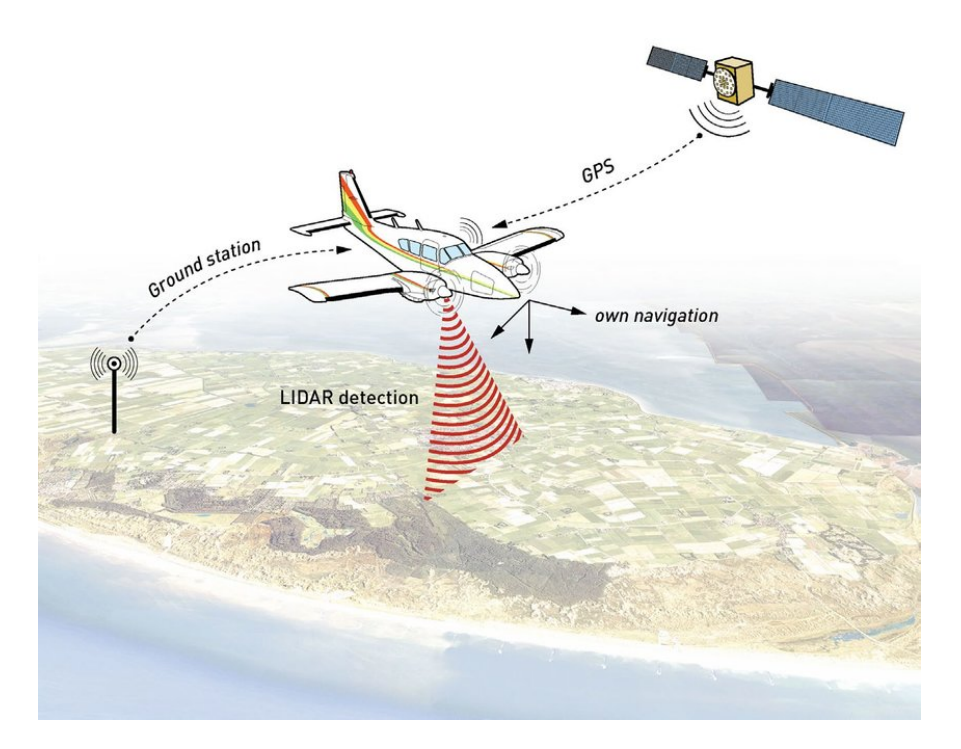

Obrázek 1.6: Letadlo sbírající výšková data pomocí technologie LIDAR. Převzato z [21].

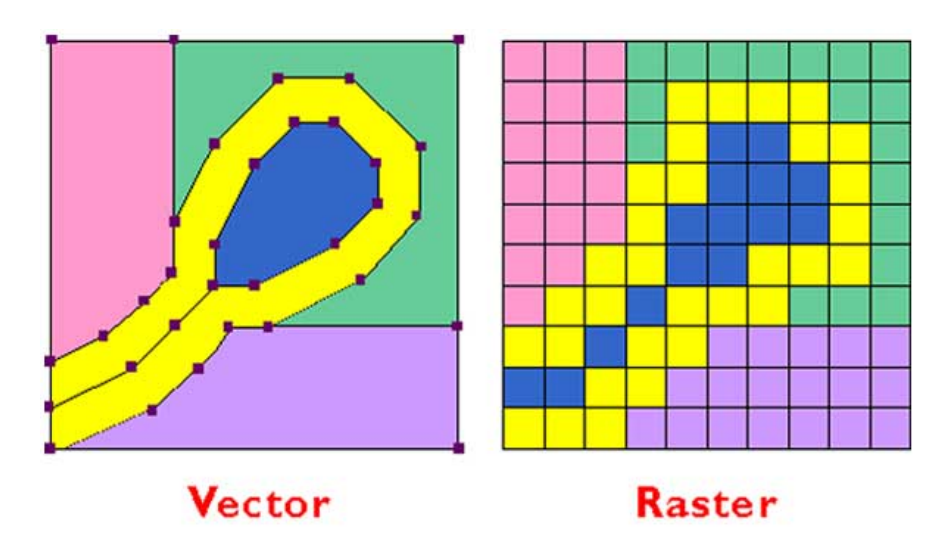

Obrázek 1.7: Ilustrace rozdílu vektorových a rastrových dat. Převzato z [36].

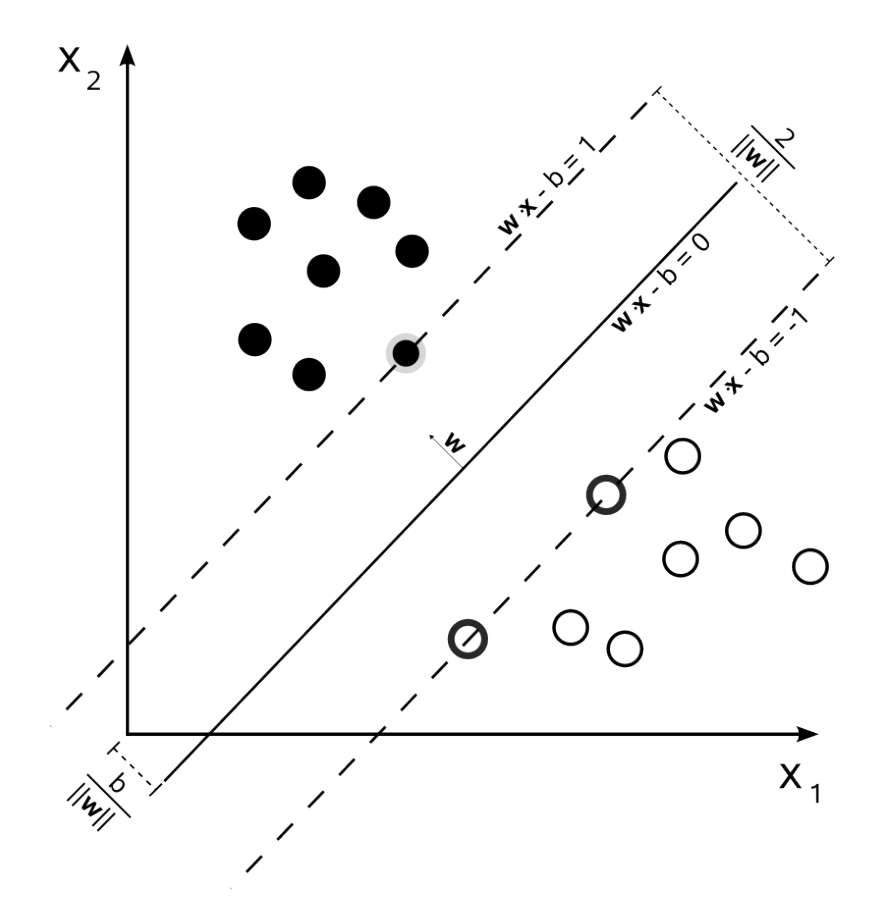

Obrázek 1.8: Optimální rozdělující nadrovina a hraniční pásmo pro lineární SVM. Body na okrajích pásma jsou podpůrné vektory. Převzato z [43].

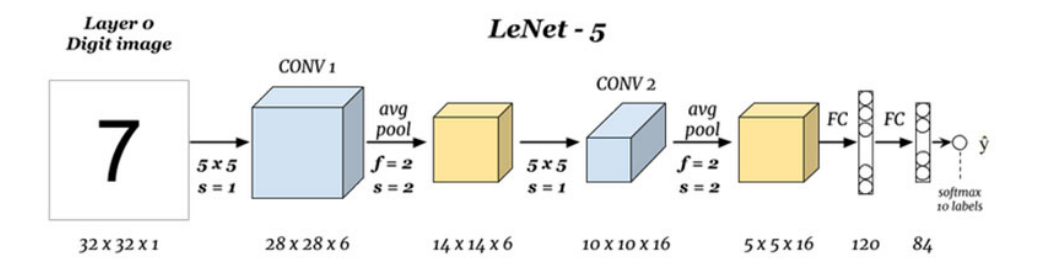

<span id="page-41-0"></span>Obrázek 1.9: Známá architektura CNN, kterou vytvořil Yann LeCun v roce 1998 pro účel rozpoznání psaných čísel. Převzato z [47].

# Kapitola **2**

# **Analýza**

Po získání vstupních dat je třeba zjistit, jakým způsobem mohou být tato data využita k dosažení cíle práce. V této kapitole je provedena analýza jednotlivých částí vstupních dat, a to konkrétně v tom, jestli mají v dosažení cíle této práce potenciál a pokud ano, tak jaký. Poté jsou tyto parciální analýzy zkonsolidovány do možných řešení celého problému, který je dán zadáním. Nakonec je zvoleno jedno řešení, které jeví nejvyšší potenciál.

## **2.1 Současné řešení problematiky**

Základní myšlenka vytvoření zadání práce pocházela z článku, který zpřesňoval digitální výškový model (SRTM s rozlišením 90 m) pomocí snímků Landsat-8 (naprostá většina spektrálních pásem s rozlišením 30 m). K tomu bylo využito dopředné umělé neuronové sítě. Tento model byl použit pouze pro zalesněné oblasti v okolí Singapuru prý proto, že vlny SRTM s vlnovou délkou 5,6 cm špatně prostupují vegetací. V těchto oblastech dosahoval dobrých výsledků. RMSE pro jednu oblast kleslo z původních 13,9 m na 4,4 m. U druhé oblasti to bylo zlepšení RMSE z 14,2 m na 6,7 m. [50]

Výsledky výše zmíněné práce jsou slibné a jistě slouží jako proof of concept, tedy že něco takového je vůbec možné. Nicméně musí se poukázat na to, že se jejich model zaměřoval na specifickou oblast, v tomto případě na zalesněnou oblast v okolí Singapuru, takže není jisté, zda by se jejich [mod](#page-74-1)el dal zobecnit pro oblasti extenzivnější a jiných typů.

Po detailním procházení internetu, zejména Arxiv a Google Scholar, jsem nenašel žádná jiná podobná řešení daného problému kromě toho výše zmíněného. Tím myšleno specificky zpřesňování digitálních výškových modelů s pomocí snímkových satelitních dat. Nechci tím ale říci, že by se neřešilo zpřesňování digitálních výškových modelů obecně, jelikož to je relativně častým problémem. Hlavní překážkou ve zlepšování výškových modelů je ten holý fakt, že jsou relativně velmi hrubé (rozlišení 30 m) a i tak obsahují chyby. Když

pak chcete zlepšit rozlišení (dejme tomu na 10 m) a model zpřesnit, tak pak musíte z jednoho původního pixelu udělat pixelů devět. Těch informací o tom, jak to udělat máte v tom samotném digitálním výškovém modelu málo.

#### **2.1.1 Příklady řešení problému jinými způsoby**

Jedno takové řešení (zvané D-SRGAN) používá Generative Adversarial Network (GAN) k zvýšení rozlišení digitálního výškového modelu. V podstatě to spočívá v tom, že se generátoru předhodí DEM s nízkým rozlišením a učí se z něho generovat DEM s vysším rozlišením. Diskriminátor poté přijme buď generovaný DEM nebo pravý DEM s vysokým rozlišením. Ten v tu chvíli určí, odkud si myslí, že daný DEM přišel, ergo jestli je pravý, nebo ne. Pokud diskriminátor špatně uhodne, je penalizován. Takto spolu generátor a diskriminátor iterativně soupeří a zlepšují se. Výsledek byl porovnán s klasickými interpolačními metodami (bikubické a bilineární) a řešení dosahovalo o trochu lepších výsledků pro použité testované digitální výškové modely. [51]

Další možností řešení je fúze několika digitálních výškových modelů do jednoho. Tímto způsobem lze teoreticky opravit lokální chyby měření na jednotlivých modelech. Jedno takové řešení kombinuje SRTM (rozlišení 90 m), ASTER (rozlišení 30 m) a lokální DEM vytvořený z hrubých to[pog](#page-74-2)rafických map (rozlišení 200 m). Fúze byla provedena pro různé kombinace těchto modelů a na konečný DEM byla na konci ještě provedena Gaussova filtrace. Zlepšení v tomto případe nějaké bylo, ale velmi malé (z RMSE 4,33 m na RMSE 4,21 m). [52]

## **2.2 [Vst](#page-74-3)upní data**

Od zadavatele jsem obdržel digitální výškové mapy ze zdrojů SRTM (rozlišení 30 m, ilustrační obrázek 2.1), NASADEM (rozlišení 30 m) a JAXA ALOS (rozlišení 30 m). Data obsahovala rovněž jejich roztažené verze na rozlišení 10 m. K těmto modelům byl navíc připojen referenční vyčištěný model. Data obsahovala následující ob[last](#page-44-0)i:

- Praha a okolí v souřadnicovém systému EPSG:5514.
- Různorodé segmenty Rakouska v souřadnicovém systému EPSG:31287.
- Děravá severní část povodí řeky Visly v souřadnicovém systému EPSG:2180.
- Povodí řeky Moravy v oblasti Otrokovic v souřadnicovém systému EPSG:5514.
- Toronto v souřadnicovém systému EPSG:3978.
- Berlín v souřadnicovém systému EPSG:25833.

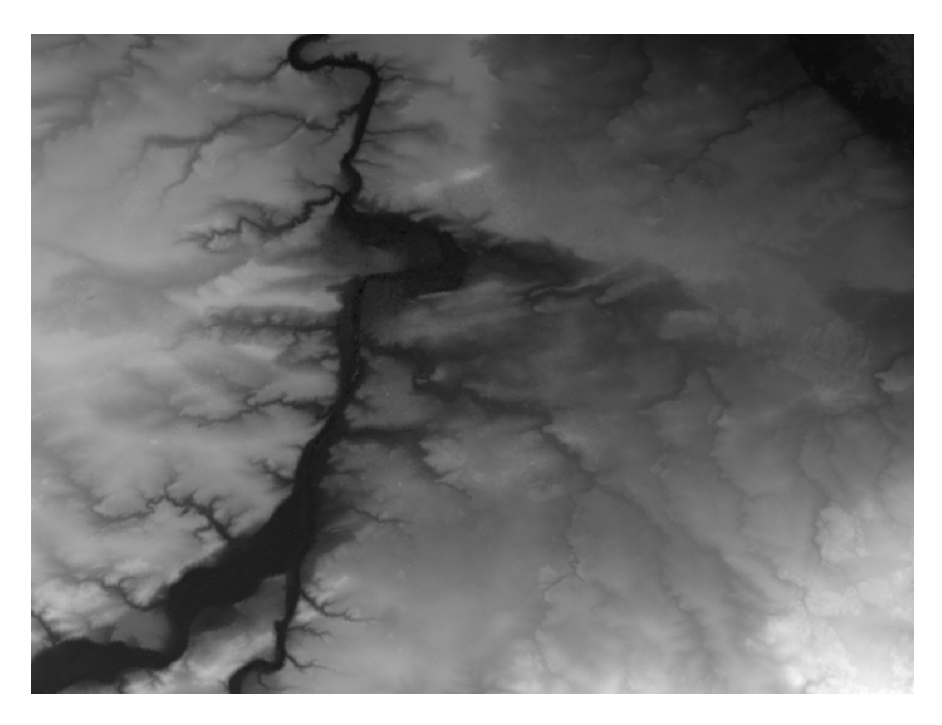

Obrázek 2.1: Ilustrační obrázek digitálního výškového modelu SRTM Prahy z dat od zadavatele s rozlišením 30 m.

<span id="page-44-0"></span>Souřadnicové systémy výškových map a referenčního modelu jsou identické, nicméně stává se, že nepokrývají přesně stejné oblasti. Právě proto bude nutné se s tímto vypořádat nalezením společné podmnožiny oblasti v modelech, následným zarovnáním modelů na sebe a jejich oříznutím. Pokud by se toto neprovedlo, nic by pořádně nefungovalo, jelikož by se sebou jednotlivé pixely na výškových modelech nekorespondovaly. Stává se rovněž, že pixelové mřížky jednotlivých rastrů nesedí, proto je také nutné udělat tzv. "snapping", tedy zarovnání rastrů na jednu unifikovanou mřížku.

Mimo digitální výškové mapy jsem ještě také obdržel data z OSM (ilustrační obrázek 2.2). Tato data obsahovala informace o využití plochy, vyznačené budovy a vyznačené vodní plochy, a to ve vektorovém formátu. Lokality obsáhlé v OSM korespondovaly s lokalitami dodaných digitálních výškových modelů.

Data z mise [Sen](#page-45-0)tinel-2 jsem stáhl z již zmíněného Copernicus Open Access Hub v projekci UTM/WGS84. To znamená, že například Sentinel-2 snímky Prahy a povodí Moravy v oblasti Otrokovic jsou v souřadnicovém systému EPSG:32633. Na druhou stranu snímky třeba takového Toronta jsou v souřadnicovém systému EPSG:32617. Proto je nutné rovně[ž vyřešit převody rastrů](https://scihub.copernicus.eu/dhus/#/home) [z růz](https://scihub.copernicus.eu/dhus/#/home)ných projekcí. Data jsou zde k dispozici v úrovních zpracování 1C, 2A a 2Ap. Která z nich reálně využít, to pak bude záležet na způsobu dalšího pracování s daty. Dá se však předpokládat, že největší potenciál mají data

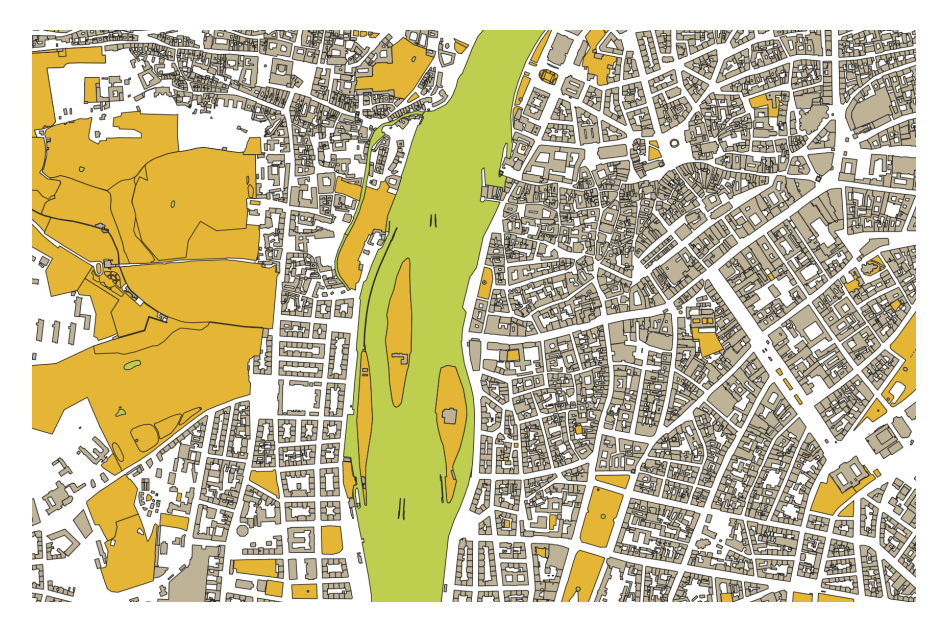

Obrázek 2.2: Ilustrační obrázek OSM části Prahy z dat od zadavatele. Obrázek obsahuje vyznačení budov, vodních ploch a využití půdy.

<span id="page-45-0"></span>úrovně 1C, jelikož je do nich nejméně zasahováno.

Kromě dat základních 13 spektrálních pásem MSI patří k Sentinel-2 datům také i tzv. "True Colour Image" (TCI), což je vlastně RGB obrázek (tedy kombinující pásma 4, 3 a 2), kde jsou reflektance převedeny do rozmezí 1-255 (0 je tzv. "nodata" hodnota). Ten, jak již z názvu vypovídá, ukazuje povrch v takových barvách, v jakých by ho viděl člověk. To ilustruje obrázek 2.3.

## **2.3 Možné způsoby zpracování jednotlivých č[ást](#page-46-0)í**

Nejprve je nutné udělat analýzu jednotlivých komponent dat, tedy dat ze Sentinel-2, z digitálních výškových modelů a dat z podpůrných zdrojů. Tato sekce se zabývá hledáním možností zpracování jednotlivých dat nehledě na konečnou konsolidaci metod, která se probere až v další sekci.

#### **2.3.1 Zpracování dat Sentinel-2**

Pro cíle této práce by bylo ideální, aby data z mise Sentinel-2 šla použít rovnou k regresi nadmořských výšek. Bohužel jsem žádný takový projekt na internetu neviděl a sám nevím, jak by šlo a jestli by vůbec šlo to takovouto přímou cestou provést. Když se totiž podíváte na jednotlivá Sentinel-2 pásma, tak dostáváte nějaké spektrální charakteristiky povrchu, konkrétně amplitudy v daných spektrech (tedy jas). Pokud tyto informace dobře nakombinujete, měli byste být schopni určit, kde je například takový les. Informace o výšce

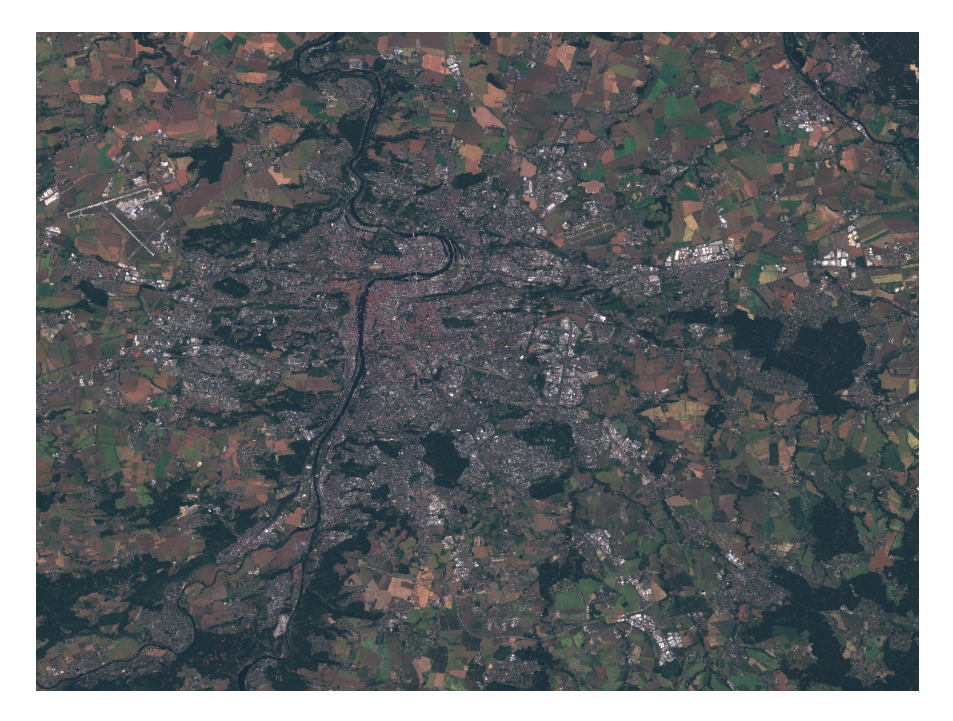

Obrázek 2.3: Ilustrační obrázek výřezu z TCI Prahy z dat mise Sentinel-2 v úrovni zpracování 1C a s rozlišením 10 m.

<span id="page-46-0"></span>však z takovýchto informací dle mého názoru nelze přímočaře vytěžit. Příkladem může být to, že jste nějakým způsobem úspěšně identifikovali tašky na střeše domu, což je samo o sobě netriviální. Jak vám pak pomůže to, že víte, kde jsou střešní tašky k regresi výšek? V kombinaci s něčím jiným (například s digitálním výškovým modelem) to už může pomoci. Sama o sobě vám však tato informace o výškách nic neřekne. Intuitivně by tedy člověk předpokládal, že se Sentinel-2 data budou primárně používat ke klasifikaci nějakých objektů na zemském povrchu.

Níže rozeberu některá použití, ke kterým byla data z mise Sentinel-2 použita. Tyto projekty slouží jako inspirace pro následující zpracování Sentinel-2 dat.

#### **2.3.1.1 Klasifikace**

Většina projektů, se kterými jsem se na internetu setkal používala data z mise Sentinel-2 vskutku ke klasifikaci, jak jsem již výše předpokládal. Nejčastěji se s pomocí těchto dat klasifikovalo všelijaké využití půdy (land use), k čemuž byla často využita CNN, případně i kombinace rekurentních a konvolučních neuronových sítí.

Jedním ze zajímavých projektů, který by mohl v cíli této práce pomoci je EuroSAT. Tento projekt poskytuje trénovací dataset 27 000 snímků povrchu

<span id="page-47-0"></span>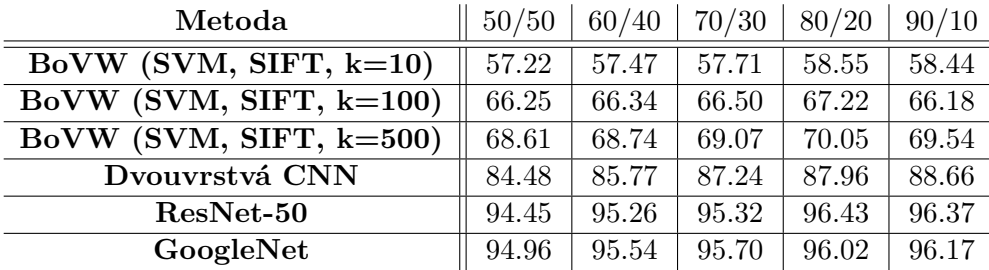

Tabulka 2.1: Klasifikační přesnost v procentech pro různé poměrové rozdělení trénovacích a validačních EuroSAT dat. Podmnožina tabulky převzaté z [53].

z mise Sentinel-2 s dimenzemi 64 x 64 pixelů, ke kterým navíc udává označení jejich třídy (z 10 tříd). Snímky jsou v RGB i multispektrálním (obsahující všechny pásma MSI) formátu. Snímky jsou brány ze zemí EU, takže použití tohoto datasetu k natrénování modelu, který bude následně použitý pro oblasti mimo EU nejspíše nebude fungovat tak dobře. [53]

K datasetu bylo ještě přiložené porovnání validačních přesností několika testovaných modelů natrénovaných na těchto datech. Nejlepší přesnost měl GoogleNet a ResNet-50, které byly oba předtrénované na ILSVRC-2012 datasetu. Postup trénování bylo učení posledních vr[stev](#page-74-4) s relativně vysokou mírou učení (learning rate) a následné doladění celého modelu, tudíž doladění všech vrstev relativně malou mírou učení. Tímto způsobem dolaďování již předtrénovaného modelu dosáhli lepších výsledků (o circa 2%) oproti modelu, kde byly vrstvy inicializovány náhodně a natrénovány čistě na EuroSAT datasetu. Zmíněný způsob předučení byl provedený pro RGB data, pro multispektrální data by bylo nutné najít velmi specificky předučený model. To není příliš reálné, takže tam zbývá trénování modelu od základu. V tabulce 2.1 můžete vidět toto porovnání pro několik modelů. Termín "BoVW (SVM, SIFT, k=500)" v tabulce značí Bag of Visual Words přístup s použitím Scale-Invariant Feature Transform a trénované SVM. [53] Dalším možným modelem, který by měl pro toto použití dobře fungovat je VGG16 a DenseNet2[01.](#page-47-0) [54]

Přesnost modelu při tréninku na RGB datech srovnaná s přesností u multispektrálních dat je velmi podobná. Tudíž pokud vám nesejde na pár desetinách procent přesnosti, pak se p[říli](#page-74-4)š nevyplatí zabývat se zbytečně multispektrálními daty. Tedy alespoň pro účely klasifikace s EuroSA[T d](#page-74-5)atasetem. [54]

#### **2.3.1.2 Regrese**

[Sen](#page-74-5)tinel-2 snímky se k účelům regrese používají velmi málo. Je ale dobré zmínit projekt jehož cílem je mapování výšky vegetace za pomocí těchto snímků a výškových dat na trénink a validaci. K tomuto účelu byla využita hluboká CNN, která extrahovala vhodné spektrální a texturové vlastnosti ze Sentinel-2 snímků a odhadovala výšku vegetace v každém pixelu. Projekt cílil na Švýcarsko a Gabon. Ve Švýcarsku se výšková data získala pomocí fotogrammetrie a v Gabonu pomocí LIDAR. RMSE byla ve Švýcarsku naměřena 3,4 m a v Gabonu 5,6 m. Práce měla za cíl ukázat, že když mají k dispozici rozumně početná referenční data pro region, tak lze generovat vcelku přesné vegetační výškové mapy v daných regionech s pomocí snímků z mise Sentinel-2. [55]

Tento projekt v cílech této práce příliš nepomůže, nicméně je hezkým důkazem, že se čistě snímky z mise Sentinel-2 dají opravdu použít v jistých případech ke zdařilé regresi (samozřejmě jsou však nutná regionální výšková data k tréninku a validaci). Tento projekt je zároveň v jádru podobný [to](#page-75-0)mu prvně zmíněnému, který se týkal regrese SRTM digitálního výškového modelu.

#### **2.3.1.3 Jiné**

Jelikož různá spektrální pásma MSI mají různá rozlišení (hezky ilustrováno na obrázku 1.1), tak se vyskytují projekty jejichž cílem je efektivně navýšit rozlišení některých pásem s využitím informací z jiných pásem s vyšším rozlišením.

Jeden z projektů poukazuje na to, že spektrální pásmo SWIR je velmi užitečné k dete[kci](#page-19-0) aktivních požárů, nicméně SWIR pásma mají rozlišení pouze 20 m. Proto k vytvoření přesnějších map aktivní detekce požárů je dobré to nějakým způsobem zpřesnit. Ke zpřesnění používají v rámci tohoto projektu metodu fúze dat s pomocí CNN. Na testovacích datech zjistili, že poskytuje větší přesnost než alternativní metody, tedy metoda nejbližších sousedů, bikubická interpolace a několik dalších metod z ostatních článků. [56]

Navýšení rozlišení některých spektrálních pásem Sentinel-2 dat pro cíle tohoto projektu na první pohled nehrají žádnou význačnou roli. Nicméně za předpokladu, že by některé z pásem s nižším rozlišením mělo relativně velký vliv na regresi výšek korespondujícího digitálního výško[véh](#page-75-1)o modelu, pak by bylo jistě na místě uvažovat tuto metodu, která by potenciálně mohla značnou mírou pomoci.

#### **2.3.2 Zpracování dat digitálního výškového modelu**

Ideálem by samozřejmě bylo, kdyby digitální výškový model obsahoval dostatek informací na to, aby šel efektivně nějakou metodou zpřesnit. Vskutku takové metody jsou a nedosahují špatných výsledků. Jelikož mají globálně dostupné digitální výškové modely relativně malé rozlišení a navíc ještě obsahují chyby, tak se zpřesňování těchto modelů obvykle provádí zvětšením rozlišení a vyčistěním zmíněných chyb.

#### **2.3.2.1 Vyhlazování**

Když jsem zkoumal, jakým způsobem probíhá čištění chyb u všelijakých projektů na internetu, tak se obvykle provádí využitím nějakého filtru, který je

typicky filtr typu dolní propust (low pass filter). Příkladem takového filtru jsou Gaussův, průměrový a mediánový filtr.

Příkladem může být projekt, který se zabývá vyhlazováním LIDAR digitálních výškových map, které mají sice obvykle velmi dobré rozlišení, ale obsahují často hrubosti v povrchu. K tomu se používají filtry zmíněné výše, nicméně ty mohou negativně ovlivnit reprezentaci některých topografických prvků, což mohou být například potoky a příkopy. K tomu v článku byla prezentována metoda "Feature Preserving DEM Smoothing". Metoda byla otestovaná v zemědělské oblasti v Ontariu v Kanadě vůči konvenčním filtrům a ukázala se být efektivnější metodou, alespoň tedy v té dané oblasti. Metoda odstranila hrubost terénu, ale zároveň neodstranila jemné objekty jako jsou právě potoky a příkopy. [57]

Benefity využití filtrace k dosažení cíle této práce existují a dle mého názoru jsou nemalé, tudíž rozhodně stojí za úvahu využít alespoň nějakých standardních fi[ltrů](#page-75-2), kupříkladu Gaussova filtru.

#### **2.3.2.2 Zvyšování rozlišení**

V případě zvyšování rozlišení výškového modelu se inherentně zvýší počet pixelů. Jakou hodnotu tyto pixely budou mít záleží na typu interpolace. Druhů interpolace je obrovské množství, ale mezi základní vícerozměrné druhy interpolace patří například interpolace dle nejbližšího souseda, bilineární interpolace, bikubická interpolace a případně již zmíněný kriging. [58] Je tu ovšem také možnost zvolit možnost interpolace dle nějaké komplikovanější metody získané například strojovým učením.

Hezkým příkladem je již zmíněná metoda zvýšení rozliše[ní p](#page-75-3)omocí GAN, která se nazývá D-SRGAN. [51]

Zvyšování rozlišení pro cíle této práce bude rovněž pravděpodobně prospěšné. Rozhodně se tomu nelze dobře vyhnout, když je nutno párovat pixely z Sentinel-2 dat a pixely z di[gitá](#page-74-2)lních výškových modelů. Je tedy třeba změnit rozlišení výškových modelů z 30 m na 10 m kvůli tomu, aby rozlišení korespondovala s rozlišeními nejdetailnějších spektrálních pásem z MSI. K tomu je možno zvolit z několika technik interpolace. Jako zjevná volba ze standardních metod se jeví bikubická interpolace.

#### **2.3.3 Zpracování podpůrných dat z jiných zdrojů**

V první kapitole byly zmíněny tři zdroje podpůrných dat s nějakým potenciálem usnadnění dosažení výsledku práce. Tady bude provedena hlubší analýza jejich prospěšnosti v dosažení cíle a zhodnocení, jestli se opravdu vyplatí jich využívat.

#### **2.3.3.1 OpenStreetMap**

Dataset OSM je dle mého názoru dataset s nejvyšším potenciálem v rámci podpůrných dat. Informace o využití půdy, o budovách, řekách a jezerech tu jsou obecně moc pěkně zmapované. Alespoň tedy v těch urbanizovaných oblastech jako například Praha. Nicméně na to, že někde OSM data budou k dispozici se nedá spolehnout. Bylo by tedy lepší, kdyby šla data podobná OSM nějakým způsobem vygenerovat z Sentinel-2 snímků na poptávku pro libovolnou oblast, což je jistě netriviální. OSM data by pak případně mohla pomoci k dalšímu zpřesnění vygenerovaných dat. Je tu pak však třeba OSM data vhodným způsobem rasterizovat a následně rozumným způsobem využít k zpřesnění klasifikace modelu, který generuje informace o využití půdy z Sentinel-2 dat. K tomu je samozřejmě potřeba komplexní analýza klasifikačních skupin, která je potřeba k shlukování korespondujících označení z OSM a z výše zmíněného modelu. Pak je zde problém, že některé objekty (například řeky) jsou občas vyznačeny pouze jako křivka bez tloušťky. Což vede k problému, že nám to vlastně vůbec neřekne, jak je daný objekt široký. To ovšem není pravidlem, třeba taková Vltava v Praze je zmapovaná velmi dobře a není v OSM křivkou. Místo toho má formu složených polygonů.

Závěrem této analýzy je, že OSM data mohou být zcela jistě užitečná pro cíl této práce. Primárně vidím jejich užitečnost v potenciálním zpřesnění dat o využití půdy, která jsou generována nějakým ML modelem. Nedoporučoval bych je ale jako primární zdroj informací o využití půdy, jelikož jsou v různých oblastech světa na různých úrovních (co se týče detailu) a v některých oblastech poskytují velmi málo informací. K potenciálnímu využití v tomto projektu je však nutná vhodná rasterizace.

#### **2.3.3.2 Natural Earth**

V tomto datasetu je velké množství dat, ale pro účely práce by mohla sloužit jen malá podmnožina z nich. Prvně je dobré zmínit rastrová data. Ta sice obsahují informace o globálních nadmořských výškách, nicméně tato data jsou ze zdroje SRTM a navíc převzorkována na menší velikost. To znamená, že v zpřesnění to nepomůže, jelikož již přesnější SRTM data jsou vstupním modelem k zpřesnění. Druhou částí datasetu jsou vektorová data. Tam mají potenciál zejména data týkající se vyznačení městských oblastí, parků, chráněných oblastí, řek a jezer. Bohužel jsou vektorová, to efektivně znamená, že například taková řeka je zde reprezentována křivkou, která nemá žádnou tloušťku. To vede k problémům s potenciální rasterizací těchto dat. Ostatní data jsou do omezené míry užitečná, nicméně dle mého názoru jsou OSM data lokálně přesnější, tudíž se hodí pro účely práce lépe než tyto. Evidentně je cílem tohoto datasetu poskytnout globální přehled o jednotlivých objektech na planetě Zemi, a to v relativně malých velikostech (například globální vektorová data řek v té nejlepší kvalitě mají rozbalené velikost circa 14 MB). Tedy na lokální zpřesňování digitálních výškových modelů nejsou zcela vhodná.

Z této analýzy soudím, že Natural Earth dataset není pro účely této práce tak přínosný jako dataset OSM. V obou datasetech jsou pro práci užitečná data ve vektorových formátech, takže tato data neposkytují proti OSM ani tu výhodu, že by nebylo třeba využít rasterizace.

#### **2.3.3.3 IPUMS Terra**

Velká část těchto dat není pro cíle práce užitečná. Mikrodata a agregovaná data z populačních dat v kontextu zpřesnění výškového modelu nehrají prakticky žádnou roli. Klimatická data rovněž se zpřesňováním lokálních nadmořských výšek příliš nesouvisí. Co ale jistý potenciál má jsou data o využití půdy. Ta by nám mohla říci, kde je město, kde je les a podobně. Tyto informace by nám už mohly posloužit k zpřesnění výškového modelu. Tříd využití půdy je v tomto datasetu mnoho, což je rovněž pozitivním faktem. Bohužel ale jsou tato data ve velmi nízkém rozlišení, a to nejlépe 1 km a nejhůře 10 km. Informace o využití půdy v takto nízkých rozlišeních nám při zpřesňování výškového modelu s rozlišením 30 m, kde se hlavně opravují chyby v rámci několika pixelů, příliš nepomůže.

Z této analýzy tedy soudím, že IPUMS Terra dataset není pro účely této práce přínosný.

## **2.4 Konsolidace parciálních řešení**

Nejprve je třeba říci, že jsem obdržel digitální výškové modely v původním rozlišení 30 m a přeškálované na 10 m. Předpokládám, že byla zvolena vhodná metoda interpolace a interpolaci originálních 30 m dat tedy provádět nebudu. Vstupní digitální výškový model bude tedy ten s rozlišením 10 m.

Dle předchozích analýz jednotlivých dat přichází na mysli několik řešení:

#### • **Klasifikace a vyhlazování**

Jednotlivé pixely Sentinel-2 dat budou nějakým způsobem oklasifikovány. V úvahu přichází klasifikace využití půdy EuroSAT. Informace získané z klasifikace se následně využijí k potenciálně lepšímu vyhlazení povrchu, nežli by bylo standardní celkové vyhlazení povrchu.

#### • **Klasifikace (s asistencí OSM) a vyhlazování**

Sentinel-2 data poslouží ke stejnému účelu jako výše, nicméně klasifikace bude zpřesněna využitím informací o využití půdy z dat OSM. To by mělo vést k přesnější klasifikaci. Vyhlazení povrchu by proběhlo podobně jako výše.

#### • **Regrese a vyhlazování**

Ze spektrálních vlastností dat Sentinel-2 budou získány informace o výškách, alespoň relativních. V kombinaci s digitálním výškovým modelem pak budou tyto informace sloužit k přímému zpřesnění. Zde je rovněž možnost vyhlazení, která může zlepšit přesnost.

První možnost je zajímavá a bylo by dobré zkusit, zda tato metoda vůbec může fungovat. Pokud by přidaná informace o využití půdy pomohla k lepšímu vyhlazování povrchu, pak by mělo smysl se tím zabývat dále a používat to k dalšímu zpřesňování digitálních výškových modelů.

Druhá možnost je v podstatě rozšířením té první. Než se tato metoda provede, tak by bylo dobré zjistit, jestli vůbec funguje ta první. Tato metoda je však relativně komplexní. Vyžaduje to, co ta předchozí a navíc k tomu ještě zpracování OSM dat do rozumného formátu, tedy minimálně rasterizace a párování klasifikačních tříd. Párování klasifikačních tříd pravděpodobně nebude možné provést strojově, čili zde bude nejspíše nutné to udělat manuálně. Ke kompletní rasterizaci bude nutné také převést všechna relevantní metadata (primárně ty o klasifikaci daných využití půdy) do rastrového formátu.

Třetí možnost je založena na dvou projektech, které podobnou metodu používaly čistě na lesnatých oblastech a navíc regionálně. Zda něco podobného bude fungovat globálně na oblastech libovolných typů je otázkou, kterou by bylo dobré se zabývat.

#### **2.4.1 Zvolení perspektivní metody**

Nakonec jsem se rozhodl implementovat první metodu zmíněnou výše. Jeden z důvodů je ten, že klasifikace využití půdy na snímcích z dat mise Sentinel-2 funguje relativně dobře a jsou k tomu dostupná i trénovací data (například zmíněný EuroSAT). Myslím si, že je dobrým experimentem otestovat teorii, že zahlazování povrchu v rámci určitých využití půdy by mohlo poskytovat lepší výsledky než standardní zahlazování celého rastru jedním tahem.

V podstatě tedy půjde o to transformovat snímky Sentinel-2 a samozřejmě i referenční a vstupní digitální výškový model. Když tyto rastry budou správně srovnané, ve stejných projekcích a s identickými velikostmi, tak bude čas na další krok. Následně je třeba klasifikovat povrch ze snímků Sentinel-2. To bude provedeno s použitím konvoluční neuronové sítě, která bude pečlivě vybrána pro tento účel. CNN bude ideálně předtrénována na nějakých obrazových datech a pak mírně přeučena na EuroSAT datasetu. Nejprve se tedy z předučeného modelu odstraní vrchní část modelu, která bude nahrazena vhodnými vrstvami, které budou trénovány zcela od začátku. Následně proběhne lehké přetrénování celého modelu. Po provedení samotné klasifikace s použitím předešlého modelu se všechna data dají dohromady a začne se provádět filtrování. Filtrování bude provedeno na vstupním digitálním výškovém modelu dle jednotlivých tříd klasifikace. Nakonec se provede standardní filtrace celého snímku a oba výsledky se porovnají.

# Kapitola **3**

# **Realizace**

V této kapitole bude popsána implementace metody řešení problému, která byla vybrána v předchozí kapitole. Nejprve zmíním, v jakém vývojovém prostředí byla implementace provedena a následně popíši jakým způsobem samotná implementace proběhla a blíže ji osvětlím.

# **3.1 Vývojové prostředí**

Jako vývojové prostředí jsem zvolil Jupyter Notebook, jelikož během studia na vysoké škole jsem se s ním setkával velmi často a oblíbil jsem si ho. V podstatě jde o takový interaktivní Python skript ve formě webové aplikace, který poskytuje i vizualizace jako jsou například grafy. Je však možné v Jupyter Notebook pracovat i v jiných jazycích. Jazyky v prostředí Jupyter Notebook jsou primárně čtyři, a to jazyk Python, R, Julia a Scala. [59] Tento projekt je nicméně celý implementovaný čistě v programovacím jazyce Python (konkrétně verze 3) ve formě Jupyter Notebook souborů s případnými podpůrnými Python skripty.

Jelikož jsou trénování CNN a samotná klasifikace výpoče[tně](#page-75-4) náročné úlohy, tak jsem kromě vlastního počítače využil ještě Google Colab Pro, což je vlastně placená cloud služba poskytující vývojové prostředí formou Jupyter Notebook. Výhodou však je to, že Google Colab Pro také poskytuje relativně vysoký výpočetní výkon, konkrétně formou GPU (Graphics Processing Unit) a TPU (Tensor Processing Unit). Služba je také dostupná zdarma, ale poskytuje pomalejší GPU a méně paměti. Jako úložiště je zde použit Google Drive daného uživatele. [60] Experimentálně jsem si ověřil, že čtení velkého množství malých souborů je z Google Drive velmi pomalé. Je tedy nutné tomu programy zde běžící přizpůsobit.

# **3.2 Implementace**

Implementace proběhla v jazyce Python 3 v rámci prostředí Jupyter Notebook s využitím těchto modulů:

- Standardní moduly jazyku Python (**os**, **sys**, **random**, **shutil** a **pickle**) Modul "os" poskytuje funkce týkající se práce s operačním systémem, a to především k práci se souborovým systémem. Modul "sys" poskytuje přístup k některým systémovým funkcím a proměnným. Modul "random", jak již název vypovídá, poskytuje pseudonáhodné generátory čísel. Modul "shutil" poskytuje vysokoúrovňové funkce týkající se práce se soubory, je to tedy v podstatě taková nadstavba modulu "os". Modul "pickle" implementuje binární protokoly k serializaci a deserializaci objektů v jazyce Python. [61]
- **Keras**

Keras je open-source ML platforma realizovaná jako modul v jazyce Python, která slouží k vyt[vář](#page-75-5)ení neuronových sítí nad platformou Tensorflow. Je užitečná v tom, že umí využít jak procesory, tak i GPU a TPU v tensorových operacích. [62] Rovněž je dle mého názoru velmi jednoduchá na použití na to, co v ní je všechno možné provést.

• **Numpy**

Modul Numpy je velmi užitečný [pro](#page-75-6) práci s multidimenzionálními poli objektů. Pro práci s těmito poli, které jsou často velké, poskytuje velké množství efektivních funkcí. [63]

• **Rasterio**

Rasterio je modul určený pro práci s geografickými rastrovými daty. Interně využívá knihovnu ja[zyk](#page-75-7)a C zvanou GDAL, která sice v jazyce Python je také, ale není mu nijak zvlášť přizpůsobená. To znamená, že je Rasterio efektivně nadstavbou knihovny GDAL, která je však přizpůsobena specificky jazyku Python. Účelem tedy je poskytování GDAL funkcí uživatelům jazyka Python, kteří jsou zvyklí na strukturu Python modulů. [64]

• **Scipy**

Modul Scipy poskytuje velké množství různých funkcí, které se používají pro [věd](#page-75-8)ecké výpočty. Obsahuje například integrační, optimalizační a interpolační funkce. Obsahuje ale také funkce pro práci obrázky. Tam patří například Gaussův filtr. [65]

• **tqdm**

Modul "tqdm" poskytuje ukazatel průběhu pro iterační metody. Je velmi užitečný v případě například [tak](#page-75-9)ového výpočetně náročného zpracovávání velkého obrázku po jednotlivých pixelech, jelikož ukazuje uživateli

přehled o tom, v jaké fázi výpočet je a kolik času zbývá, než se výpočet ukončí.

Řešení je implementováno v několika souborech, které jsou popsány níže.

#### **3.2.1 Rozdělení EuroSAT dat**

Implementováno jako skript "split eurosat data.py" v jazyce Python, který rozdělí EuroSAT data do trénovací a validační složky. Je zde několik nastavitelných proměnných.

• **rd.seed**

První je tzv. "random seed", což je číslo, které se využije k inicializaci generátoru pseudonáhodných čísel. Zaručuje stejné rozdělení obrázků do množin při každém spuštění.

• **validSize**

Udává se v rozmezí od 0 do 1. Určuje velikost validační množiny. Souvisí s ní proměnná *trainSize*, která určuje velikost trénovací množiny a její velikost je stanovena doplňkem velikosti validační množiny do 1. To znamená, že při nastavení proměnné *validSize* na hodnotu 0,3 bude hodnota proměnné *trainSize* rovna 0,7.

• **EuroSAT\_path**

Proměnná obsahující cestu ke složce s EuroSAT vstupními daty.

• **split\_EuroSAT\_path**

Proměnná obsahující cestu, kam se zapíše výstup tohoto programu, tedy rozdělená EuroSAT data.

#### **3.2.2 Změna velikosti rastru**

Implementováno v Jupyter Notebook souboru "**resize raster.ipynb**", který přijímá na vstup nějaký rastr (je navržený tak, že to musí být 2D rastr) a ten nějakým způsobem zvětší. Jak hodně a jakým způsobem se rastr zvětší je na uživateli, přičemž jsou tu dva možné režimy zvětšení. Pro nový zvětšený rastr se také samozřejmě spočítá nová transformační matice.

První režim zvětšení rastru je jednoduchá duplikace pixelů. To znamená, že když chce například uživatel zvětšit velikost rastru trojnásobně v každé dimenzi, pak se každý pixel původního rastru třikrát naklonuje v každé té dimenzi (tedy z jednoho pixelu bude pixelů devět).

Druhý režim zvětšení rastru je sofistikovanější, využívá totiž kubické interpolace. Co se týče spojitých hodnot, tak tam se obvykle používá kubická a bilineární interpolace. Kubická interpolace obvykle dosahuje lepších výsledků, je však výpočetně náročnější. [66] Digitální výškové modely i Sentinel-2 snímky obsahují spojité hodnoty, tudíž jsem zvolil právě tento typ interpolace.

Uživatel může nastavit následující proměnné.

#### • **inputPath**

Cesta ke vstupnímu rastru, který bude zvětšen.

• **outputPath**

Cesta, kam se zapíše výstup, tedy zvětšený rastr.

#### • **multip**

Číselná proměnná, která určuje kolikrát roztáhnout rastr v každé dimenzi. Tedy například při rozlišení vstupního rastru 30 m a této proměnné nastavené na hodnotu 3 bude výstupem tohoto programu rastr s rozlišením 10 m.

• **userCRS**

Číselná proměnná. Tuto proměnnou není třeba zadávat. Použije se jen tehdy, když nelze zjistit souřadnicový systém rastru z jeho metadat, pak se použije souřadnicový systém s EPSG daným touto proměnnou při zápisu výstupního rastru.

• **reprojectResample**

Booleovská proměnná, která určuje, zda použít první režim zvětšení rastru, nebo ten druhý. Tedy při nastavení této proměnné na hodnotu *True* se provede kubická interpolace.

#### **3.2.3 Spojení a oříznutí rastrů**

Implementováno v "**merge\_and\_crop\_rasters.ipynb**" (Jupyter Notebook soubor). Ten na vstupu přijímá dva rastry, které spojí. Po jejich spojení je tu ještě možnost oříznutí spojeného rastru. Tento soubor má využití hlavně v případě, kdy Sentinel-2 snímek korespondující digitálnímu výškovému modelu nepokrývá celý DEM. V tu chvíli je třeba spojení více Sentinel-2 rastrů v jeden. Když se ale takové spojení provede, tak je spojený rastr většinou zbytečně velký. Právě proto je zde možnost oříznutí spojeného rastru.

Proces se provádí pro všechny spektrální pásma Sentinel-2 rastrů. To znamená, že vstupem je složka obsahující všechna Sentinel-2 rastrová data. Předpokládá se rovněž, že oba rastry používají identický souřadnicový systém. Pokud tomu tak není, proces se neprovede korektně. Je tedy třeba před spojením rastrů oba rastry převést do stejného geografického souřadnicového systému.

Oříznutí rastru se provede podle nastavení uživatelských proměnných, které udávají jaká konkrétní oblast se ořízne. Po oříznutí se samozřejmě také spočítá nová transformační matice.

Výstupem je tedy spojená a oříznutá množina rastrů (primárně určeno pro Sentinel-2 data, takže množina rastrů jsou všechna spektrální pásma), a to ve formátu GeoTIFF. Aby program fungoval zcela správně, je nutné mít ve vstupních složkách pouze Sentinel-2 data a nic jiného.

Uživatel může nastavit následující proměnné.

#### • **firRas\_path**

Cesta ke složce obsahující primární vstupní rastry. Při překryvu rastrů budou tyto rastry považovány za důležitější a překryjí data sekundárních vstupních rastrů.

#### • **secRas\_path**

Cesta ke složce obsahující sekundární vstupní rastry. Při překryvu rastrů budou tyto rastry považovány za méně důležité a budou překryty daty primárních vstupních rastrů.

#### • **userCoords**

List dvou číselných hodnot, který obsahuje souřadnice určující levý horní roh oříznutého rastru v jejich daném souřadnicovém systému.

• **pixelLen**

Rovněž list dvou číselných hodnot. Tyto hodnoty ale určují, jak velký bude oříznutý rastr v pixelech v každé dimenzi. Oříznutý rastr je tedy jednoznačně určen touto a předchozí proměnnou.

#### • **secRas\_path**

Cesta ke složce, do které se uloží spojené a oříznuté rastry.

#### **3.2.4 Transformace a zarovnání rastrů**

Implementováno v "transform and align rasters.ipynb" (Jupyter Notebook soubor). Ten má na vstupu dva digitální výškové modely a složku se Sentinel-2 rastry. Výstupem jsou zarovnané a stejně velké rastry výškových modelů a Sentinel-2, a to ještě navíc ve stejných souřadnicových systémech. Tento soubor se používá k předzpracování jednotlivých rastrů na společný formát. Po projití rastrů tímto předzpracováním jsou rastry připravené k zpracování v dalších užitích. Například si uživatelé pak mohou být jisti, že se tyto rastry budou moci porovnávat po pixelech a každý pixel na nějakém indexu bude korespondovat geograficky jinému pixelu na stejném indexu v jiných rastrech. Samozřejmě se tímto procesem vytváří jisté nepřesnosti kvůli všelijakým reprojekcím a zarovnáváním. Tomu se ale bohužel vyhnout nedá.

Při zpracovávání digitálních výškových modelů jsem si všiml, že je u nich často jakýsi rámeček maskovaných hodnot. Tyto hodnoty zde neslouží k žádnému praktickému účelu, proto se nejprve z modelů odstraní.

Následně se provede kontrola geografických souřadnicových systémů zadaných v metadatech rastrů. Pokud tyto souřadnicové systémy nejsou validní, tak se použijí uživatelsky nastavené souřadnicové systémy. U dvou vstupních digitálních výškových modelů se předpokládá, že mají stejný souřadnicový systém. Uživatel tedy může zadat až dva souřadnicové systémy, a to jeden pro digitální výškové modely a druhý pro data Sentinel-2.

V další fázi se zjistí, zda je rozlišení digitálních výškových modelů stejné. U vstupních dat se totiž stávalo, že vždy maximálně jeden DEM měl v jedné dimenzi trošku jiné rozlišení než v druhé. To je tady řešeno tak, že se udělá reprojekce tohoto digitálního výškového modelu na rozlišení toho druhého, u kterého se předpokládá, že rozlišení má v dimenzích stejné. Reálně tedy ten rozdíl v rozlišeních v jednotlivých dimenzích byl tak malý, že se na takto malých rastrech neprojeví, ale raději jsem to sem implementoval. Je zde použita kubická interpolace.

Pak přichází čas na sjednocení dimenzí obou digitálních výškových modelů. V podstatě to spočívá v tom, že se najde jejich společná podoblast a oba modely se na tuto oblast oříznou a zarovnají.

Dalším krokem je sjednocení souřadnicových systémů. To se provádí tak, že se digitální výškové modely převádí na geografický souřadnicový systém Sentinel-2 rastrů. Při reprojekci se využívá kubické interpolace.

V poslední části se provede oříznutí Sentinel-2 rastrů tak, aby tyto rastry korespondovaly přesně s digitálními výškovými modely. Na konci tohoto procesu Sentinel-2 rastry a oba digitální výškové modely mají stejné dimenze, stejnou transformační matici a jsou ve stejném geografickém souřadnicovém systému.

Uživatel může nastavit následující proměnné.

#### • **DEMOrigCRS**

Číselná proměnná udávající EPSG digitálních výškových modelů. Není ji třeba zadávat. Použije se jen tehdy, když se nedá geografický souřadnicový systém zjistit z metadat digitálních výškových modelů.

#### • **DEMNewCRS**

Číselná proměnná udávající EPSG Sentinel-2 rastrů. Není ji třeba zadávat. Použije se jen tehdy, když se nedá geografický souřadnicový systém zjistit z metadat Sentinel-2 rastrů, což se mi osobně ještě nikdy nestalo.

#### • **sentinel\_imagePath**

Cesta ke složce obsahující vstupní Sentinel-2 rastry. Pro zcela správnou funkci programu je třeba, aby složka obsahovala pouze rastry Sentinel-2.

#### • **dem\_imagePath**

Cesta k prvnímu vstupnímu digitálnímu výškovému modelu.

#### • **secdem\_imagePath**

Cesta k druhému vstupnímu digitálnímu výškovému modelu. Na pořadí těchto dvou modelů nezáleží.

#### • **dem\_newPath**

Cesta ke složce, kam se uloží výstupní transformované a oříznuté digitální výškové modely.

#### • **sent\_newPath**

Cesta ke složce, kam se uloží výstupní oříznuté Sentinel-2 rastry.

#### **3.2.5 Vytvoření a trénink CNN**

Implementováno v "**transfer** learning vgg16.ipynb" (Jupyter Notebook soubor). Ten má na vstupu rozdělený EuroSAT dataset a s jeho pomocí vytváří model konvoluční neuronové sítě učený ke klasifikaci využití půdy (land use) na Sentinel-2 snímcích. Tento soubor je rovněž optimalizován pro spuštění na Google Colab. To znamená, že v případě spuštění na Google Colab používá úložiště uživatele a využívá GPU poskytnutých vývojovým prostředím. Jelikož se dataset EuroSAT skládá z obrovského množství malých souborů a čtení tohoto typu souborů je na Google disku pomalé, tak je i toto vyřešené. Řešení spočívá v tom, že se program nejprve pustí na lokálním počítači, kde se EuroSAT data nakombinují do dvou souborů. Jeden soubor obsahuje trénovací data, druhý data validační. Tato data se následně překopírují na Google Drive do nějaké složky, kterou si uživatel zvolí. Při detekci těchto dvou souborů program načte oba soubory do paměti a pracuje s nimi stejně jako s původním EuroSAT datasetem.

V první fázi tohoto programu se načte model VGG16 z modulu Keras, který je předtrénovaný na Imagenet datech s nastavenou velikostí vstupu na velikosti EuroSAT rastrů. Zde byly nahrazeny vrchní vrstvy původního modelu více vyhovujícími novými vrstvami. Tento upravený model VGG16 můžete vidět na obrázku 3.1.

Následně se nastaví pouze tyto přidané vrstvy jako trénovatelné. Nastaví se zpětná volání a model se zkompiluje s optimalizátorem Adadelta a se ztrátovou funkcí zvanou categorical crossentropy (kategorická křížová entropie). Metrikou mode[lu j](#page-66-0)e kategorická přesnost. Když je tohle všechno nastavené, tak započne samotný trénink vrchních vrstev modelu.

Pak je čas na vyladění všech vrstev celého modelu. Nastaví se tedy všechny vrstvy na trénovatelné (až na několik počátečních) a model se opět zkompiluje. Parametry kompilace jsou stejné až na optimalizátor, kterým je v tomto případě SGD s malou mírou učení. Cílem totiž je model vyladit mírně a nedělat v něm žádné razantní změny.

Po těchto dvou trénincích je model natrénovaný a připravený pro použití. Obecně je dobré nechat model trénovat co nejdéle v rámci rozumného časového rozsahu, jelikož trénovací data jsou generována z EuroSAT datasetu po dávkách a jsou náhodně otáčena a překlápěna. To znamená, že potenciálních trénovacích dat je opravdu obrovské množství.

Kromě parametrů samotných modelů může uživatel nastavit následující proměnné.

#### • **trainPath**

Cesta k složce, která obsahuje trénovací data rozděleného EuroSAT da-

tasetu.

#### • **validPath**

Cesta k složce, která obsahuje validační data rozděleného EuroSAT datasetu.

• **modelPath**

Cesta ke složce, kam se budou ukládat modely. Případně se odtud mohou načíst váhy modelů. To se hodí, když se trénink chce provést v oddělených bězích, například když první trénink proběhne v jeden den a druhý trénink v den druhý.

• **cachedPath**

Cesta ke složce, ve které jsou obsažená zkombinovaná EuroSAT data. Toto má využití pouze na Google Colab, kde je klasický přístup čtení jednotlivých rastrů EuroSAT datasetu velmi pomalý. Pokud je program spuštěn kdekoli jinde, pak se tato proměnná nevyužije, není ji tedy třeba nastavovat.

#### **3.2.6 Klasifikace Sentinel-2 dat**

Implementováno v "classify **Sentinel2** image.ipynb" (Jupyter Notebook soubor). Vstupem jsou dva TCI rastry Sentinel-2. Jeden rastr slouží jako vzor, což znamená, že výstupní klasifikovaný rastr bude pokrývat přesně tuto oblast a mít shodný geografický souřadnicový systém. Druhý rastr je reálně využitý při klasifikaci. Tento zvláštní návrh je zde čistě z toho důvodu, že kdyby se použil pouze ten první rastr, tak bude nutno využít vycpávky (padding), což by znepřesnilo výsledek klasifikace. Výstupem programu je rastr pokrývající stejné území ve stejném souřadnicovém systému jako vzorový Sentinel-2 TCI rastr. Pixely tohoto rastru však mají hodnoty od 0 do 9. Tyto hodnoty udávají příslušnost jednotlivým třídám v EuroSAT datasetu. Třídy jsou řazené abecedně. Která hodnota přísluší jaké třídě můžete vidět v tabulce 3.1. Tento program lze také pustit v Google Colab a při slabším výkonu lokálního stroje je dobré to pustit spíše tam.

Nejprve se nastaví ohraničení dle vzorového rastru. Pouze tato oblast bude klasifikována. Ke klasifikaci může být použitý libovolný model dle [na](#page-62-0)stavení uživatele. Doporučený je však model z předchozího programu, tedy CNN.

Poté se spočítá optimální počet řádků, po kterých budou ukládány výpočty na disk. To je užitečné v tom případě, když je klasifikace přerušena. Pokud totiž takové výpočty existují v uživatelem deklarované složce, tak se načtou a klasifikace začne odtamtud.

Následně probíhá samotná klasifikace Sentinel-2 TCI rastru. Klasifikace probíhá formou posuvného okénka, které má v prostředku pixel, který chce v ten daný okamžik klasifikovat. Po klasifikování optimálního počtu řádků se

<span id="page-62-0"></span>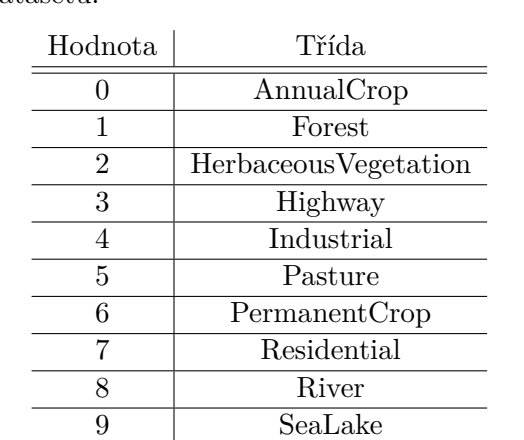

Tabulka 3.1: Tabulka ukazující párování hodnot pixelů s třídami v EuroSAT datasetu. Názvy tříd jsou v této tabulce napsané přesně ve formátu, ve kterém jsou v EuroSAT datasetu.

klasifikace daných řádků uloží na disk do uživatelem deklarované složky. To pak může posloužit k zrychlení klasifikace při přerušení programu.

Výstupem klasifikace je deset hodnot pro každý pixel. Každá tato hodnota udává pravděpodobnost, že daný pixel náleží dané třídě. Konečná klasifikace je získána tak, že se pixelům přiřadí třída, která má maximální pravděpodobnost z těchto hodnot.

Uživatel může nastavit následující proměnné.

#### • **imagePath**

Cesta k TCI Sentinel-2 rastru, který by měl být alespoň o 64 pixelů větší v každém ze čtyř směrů. Používá se, aby nebylo nutné dělat vycpávku (padding) rastru při klasifikaci. K tomuto účelu lze využívat originální neoříznutý Sentinel-2 TCI rastr oblasti.

#### • **templatePath**

Cesta k TCI Sentinel-2 rastru, který bude použit jako vzor. To znamená, že klasifikovaný rastr bude pokrývat identickou oblast (samozřejmě bude mít i stejnou transformační matici) a bude ve stejném geografickém souřadnicovém systému. Tedy prakticky jde o rastr, u kterého chceme klasifikovat jeho pixely.

#### • **modelPath**

Cesta k modelu, který bude použitý ke klasifikaci. V tomto případě je dobré použít nacvičený model z předchozího programu.

#### • **outputPath**

Cesta, kam bude zapsaný výstupní rastr. Standardně bude ve formátu GeoTIFF, je možné to ale změnit.

#### • **cachePath**

Cesta ke složce, kde budou uloženy částečné výpočty. Při spuštění se program pokusí částečné výpočty načíst. V průběhu samotné klasifikace budou do této složky zapisovány částečné výpočty.

### **3.2.7 Zpřesnění výšek a výpočet chyby**

Implementováno v **"elevation regression.ipynb**" (Jupyter Notebook soubor). Vstupem jsou oříznuté Sentinel-2 rastry, hrubý DEM, referenční DEM a rastr obsahující klasifikace. Referenční DEM zde samozřejmě být nemusí, může se ale použít ke spočítání chyby zpřesněného modelu vůči referenčnímu modelu. Výstupem tohoto programu je zpřesněný DEM vytvořený z hrubého digitálního modelu.

Zpřesnění probíhá použitím Gaussova filtru v rámci jednotlivých tříd. Každá třída se tedy zpřesňuje samostatně a je tedy možné nastavit různé parametry pro různé třídy (například parametr sigma u Gaussova filtru). Pro porovnání je zde také Gaussův filtr aplikovaný na celý DEM bez rozlišení tříd. Program vypíše RMSE hrubého modelu, zpřesněného modelu s pomocí tříd a zpřesněného modelu bez použití tříd.

Kromě parametrů filtrací může uživatel nastavit následující proměnné.

#### • **inputPath**

Cesta k složce, která obsahuje oříznuté Sentinel-2 rastry, hrubý DEM, referenční DEM a rastr s klasifikacemi. Tyto rastry musí být předzpracovány tak, že pokrývají stejné oblasti, mají stejný počet pixelů a jsou ve stejném geografickém souřadnicovém systému. Opravdu nutné rastry jsou jen hrubý rastr a rastr s klasifikacemi. Zbytek není nutný, kupříkladu referenční DEM se používá pouze pro spočítání RMSE.

#### • **outputPath**

Cesta, kam bude zapsaný výstupní zpřesněný DEM. Standardně bude ve formátu GeoTIFF, je možné to ale změnit.

#### **3.2.8 Podpůrné funkce**

Implementovány v "misc\_functions.py" (Python skript). Tento skript obsahuje několik funkcí, které byly využity v projektu a nenašel jsem je implementované v použitých knihovnách. Funkce mohou mít uplatnění i mimo tento projekt a jsou popsané níže.

• Funkce ..findClosest"

Nalezne pixel v Numpy poli (s danou transformací a rozlišeními v dvou dimenzích), který je nejblíž vstupním souřadnicím v geografickém souřadnicovém systému rastru. Vrací indexy tohoto pixelu v obráceném pořadí.

#### • Funkce "bordersAway"

Odstraní celé řádky a sloupce z krajů rastru, které obsahují výhradně tzv. "nodata" hodnoty. Efektivně tedy ořízne rastr o maskované hodnoty, a to liniově. Samozřejmě pak přepočítá transformační matici a geografické ohraničení rastru. Vrací oříznuté Numpy pole, novou transformační matici a nové geografické ohraničení.

#### • Funkce "getRMSE"

Spočítá RMSE pro dvě Numpy pole, přičemž ve výpočtu ignoruje maskované hodnoty obou polí.

## **3.3 Výsledky**

Tuto sekci rozdělím do dvou částí. V první části zhodnotím výsledky klasifikace s využitím CNN a v druhé části zhodnotím zpřesnění hrubého digitálního výškového modelu s využitím dat z první části.

#### **3.3.1 Klasifikace**

Vytvořená konvoluční neuronová síť na základě VGG16 klasifikuje využití půdy na TCI snímcích z mise Sentinel-2 dle mého názoru zdárně. Tuto CNN se mi podařilo natrénovat tak, že přesnost tohoto modelu na validačních datech EuroSAT je circa 97,29%. To znamená, že dosahuje lepší přesnosti než dva typy konvolučních neuronových sítí, které byly použity jako referenční v článku prezentujícím EuroSAT dataset. Referenční modely byly GoogleNet s přesností 96,17% a Resnet-50 s přesností 96,43%. [53] V praxi je však těžké klasifikaci skutečně přesně posoudit. Na skutečném velkém Sentinel-2 TCI rastru vypadá, že klasifikace funguje dobře. Všiml jsem si v podstatě pouze dvou nedostatků.

Prvním nedostatkem je to, že se někdy stává, že [mo](#page-74-4)del klasifikuje les jako vodní plochu. Při pohledu na samotné TCI rastry musím však uznat, že lesy zde občas skutečně vypadají velmi podobně vodním plochám. Je to pravděpodobně tím, že se v tomto případě pracuje s rastry bez atmosférické korekce, což pak často znamená, že jsou rastry lehce zbarvené do modra.

Druhým nedostatkem je to, že hranice mezi třídami nejsou v některých případech velmi přesné. Tento jev pozoruji u liniových objektů, tedy u řek a silnic. To je dané tím, že liniové objekty mají v jedné dimenzi většinou velmi malý rozměr. Tedy když máte rastr řeky s rozměry 64 pixelů v každé dimenzi, pak bude většinou velká část tohoto rastru obsahovat jiné objekty než je právě ta řeka. Při trénování modelu na takovýchto rastrech je pak model naučen, že označení "řeka" má řeka a nějaké její okolí.

Ukázka klasifikovaného TCI rastru Prahy je na obrázku 3.2. Obrázek je složen ze dvou vrstev, přičemž první vrstva je samotný TCI Sentinel-2 rastr

<span id="page-65-0"></span>

| Způsob filtrace | Parametr sigma | RMSE (v metrech) |
|-----------------|----------------|------------------|
| Žádná           |                | 4,814            |
| Bez tříd        |                | 4,725            |
| Bez tříd        |                | 4,732            |
| S třídami       |                | 4,739            |
| S třídami       |                | 4,764            |
| S třídami       | Nejednotný     | 4,736            |

Tabulka 3.2: Tabulka ukazující RMSE různě filtrovaných digitálních výškových modelů vůči referenčnímu modelu. Zkoumanou oblastí je zde Praha.

Tabulka 3.3: Tabulka ukazující RMSE různě filtrovaných digitálních výškových modelů vůči referenčnímu modelu. Zkoumanou oblastí je zde povodí Moravy u Otrokovic.

| Zpusob filtrace | Parametr sigma | RMSE (v metrech) |
|-----------------|----------------|------------------|
| Žádná           |                | 9,241            |
| Bez tříd        |                | 9,091            |
| Bez tříd        |                | 9,076            |
| S třídami       |                | 9,105            |
| S třídami       |                | 9,109            |
| S třídami       | Nejednotný     | 9,127            |

<span id="page-65-1"></span>Způsob filtrace || Parametr sigma | RMSE (v metrech)

Prahy. Druhá vrstva je nad první a ukazuje klasifikované třídy, má proto také vhodně nastavený stupeň průhlednosti.

#### **3.3.2 Zpřesnění**

Samotný proces zpřesnění probíhal tak, že se pustila Gaussova filtrace na jednotlivé klasifikované třídy zvlášť. Zkoušel se pouštět Gaussův filtr s konstantním parametrem sigma (směrodatná odchylka) pro všechny třídy, ale i s různými hodnotami sigma pro různé třídy. Hodnoty sigma pro jednotlivé třídy jsem zvolil sám dle toho, jaké sigma mi v rámci té dané třídy dávalo smysl. Pro porovnání byla Gaussova filtrace rovněž puštěna na celý rastr standardním způsobem. Tento experiment byl proveden na dvou oblastech, a to na oblasti Prahy a na oblasti povodí řeky Moravy v okolí Otrokovic. Oba digitální výškové modely byly ze zdroje NASADEM. Výsledky pro oblast Prahy jsou v tabulce 3.2 a výsledky pro oblast Moravy v tabulce 3.3.

Z tabulek je vidět, že zpřesnění digitálního výškového modelu vskutku proběhlo. Zpřesnění však není nijak zvlášť výrazné a nepřekonává na těchto datech standa[rdní](#page-65-0) metodu filtrace.

| Layer (type)                             | Output Shape          | Param # |
|------------------------------------------|-----------------------|---------|
| input 1 (InputLayer)                     | (None, 64, 64, 3)     | Θ       |
| block1 conv1 (Conv2D)                    | (None, $64, 64, 64$ ) | 1792    |
| block1 conv2 (Conv2D)                    | (None, $64, 64, 64$ ) | 36928   |
| block1 pool (MaxPooling2D)               | (None, 32, 32, 64)    | 0       |
| block2 conv1 (Conv2D)                    | (None, 32, 32, 128)   | 73856   |
| block2 conv2 (Conv2D)                    | (None, 32, 32, 128)   | 147584  |
| block2 pool (MaxPooling2D)               | (None, 16, 16, 128)   | 0       |
| block3 conv1 (Conv2D)                    | (None, 16, 16, 256)   | 295168  |
| block3 conv2 (Conv2D)                    | (None, 16, 16, 256)   | 590080  |
| block3 conv3 (Conv2D)                    | (None, 16, 16, 256)   | 590080  |
| block3 pool (MaxPooling2D)               | (None, 8, 8, 256)     | Θ       |
| block4 conv1 (Conv2D)                    | (None, 8, 8, 512)     | 1180160 |
| block4 conv2 (Conv2D)                    | (None, 8, 8, 512)     | 2359808 |
| block4 conv3 (Conv2D)                    | (None, 8, 8, 512)     | 2359808 |
| block4 pool (MaxPooling2D)               | (None, $4, 4, 512$ )  | 0       |
| block5 conv1 (Conv2D)                    | (None, 4, 4, 512)     | 2359808 |
| block5 conv2 (Conv2D)                    | (None, $4, 4, 512$ )  | 2359808 |
| block5 conv3 (Conv2D)                    | (None, $4, 4, 512$ )  | 2359808 |
| block5 pool (MaxPooling2D)               | (None, 2, 2, 512)     | Θ       |
| global average pooling2d 1 ( (None, 512) |                       | Θ       |
| dense 1 (Dense)                          | (None, 2048)          | 1050624 |
| dense 2 (Dense)                          | (None, 2048)          | 4196352 |
| dense 3 (Dense)                          | (None, 10)            | 20490   |

<span id="page-66-0"></span>Obrázek 3.1: Struktura upraveného VGG16 modelu použitého pro klasifikaci v rámci Sentinel-2 snímků.

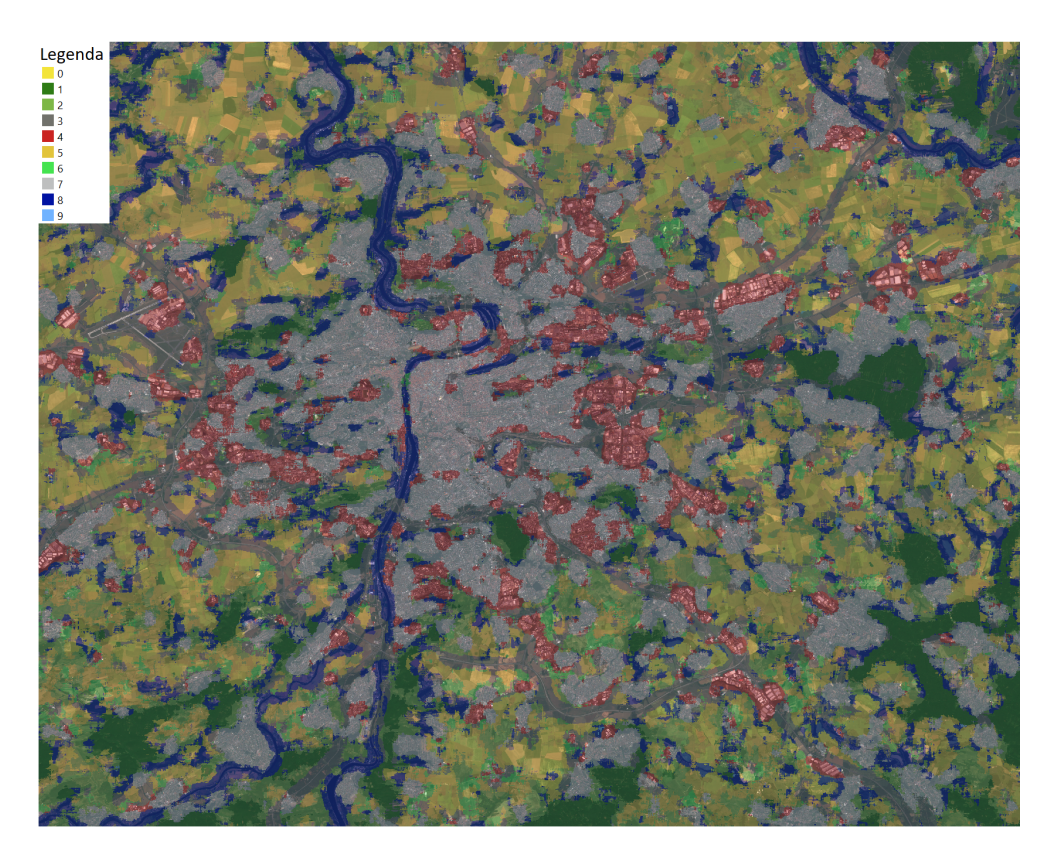

Obrázek 3.2: Ukázka klasifikované Prahy CNN modelem z této práce. Hodnoty v legendě korespondují třídám v tabulce 3.1.

# **Závěr**

V rámci této práce bylo vytvořeno řešení problému zpřesnění digitálního výškového modelu. K tomu však nejdříve bylo nutné udělat analýzu možných postupů řešení této problematiky. Metod je hned několik, nicméně nejsou natolik jednoduché, že by se v rámci této práce stihly vyzkoušet všechny. Proto bylo nutné zvolit jednu metodu, která jevila nejvyšší potenciál a tu následně implementovat. Součástí tohoto řešení jsou i nástroje k transformaci všech potřebných dat do unifikovaných formátů, což je například zajištění, že pixely jednotlivých rastrů mají stejné geografické umístění a stejnou velikost.

Implementovaná metoda je založená na klasifikaci využití půdy v oblastech, které DEM pokrývá. Toho je dosaženo pomocí TCI Sentinel-2 rastru korespondujícímu oblasti digitálního výškového modelu a klasifikátoru ve formě upravené VGG16 konvoluční neuronové sítě. Klasifikátor byl trénovaný na EuroSAT datasetu a na validačních datech má přesnost circa 97,29%. Tento klasifikátor se následně použije ke klasifikaci jednotlivých pixelů TCI Sentinel-2 rastru. Po získání klasifikací pixelů se této informace využije při filtraci digitálního výškového modelu, a to konkrétně tak, že se filtrace provádí v rámci jednotlivých tříd zcela samostatně. Díky tomu lze provádět jiné typy filtrací s odlišnými parametry pro každou třídu.

Nástroj vytvořený v rámci této práce skutečně digitální výškový model zpřesňuje (konkrétní čísla jsou vidět v tabulkách 3.2 a 3.3), nicméně nedosahuje lepších výsledků než konvenční metody zpřesňování, které jsou navíc obecně výpočetně značně méně náročné. Existuje zde však jistý potenciál, který by mohl být naplněn ještě vyšším zpřesněním klasifikací a hlubokou analýzou tříd, konkrétně v tom, který typ filtru s j[aký](#page-65-0)m [spec](#page-65-1)ifickým nastavením parametrů by pro danou třídu byl obecně nevhodnější.

# **Literatura**

- [1] European Commission: About Copernicus [online]. [cit. 2020-05-02]. Dostupné z: https://www*.*copernicus*.*eu/en/about-copernicus
- [2] European Space Agency: Sentinel-2 [online]. [cit. 2020-05-02]. Dostupné z: https://sentinel*.*esa*.*int/web/sentinel/missions/sentinel-2
- [3] Earth Ob[serving System: SENTINEL-2 IMAGERY \[online\]. \[](https://www.copernicus.eu/en/about-copernicus)cit. 2020- 05-07]. Dostupné z: https://eos*.*com/sentinel-2/
- [4] E[uropean Space Agency: ESA Bulletin 161 \[online\]. \[cit. 202](https://sentinel.esa.int/web/sentinel/missions/sentinel-2)0- 05-10]. Dostupné z: https://esamultimedia*.*esa*.*int/multimedia/ publications/ESA[Bulletin161/](https://eos.com/sentinel-2/)
- [5] European Space Agency: MultiSpectral Instrument (MSI) Overview [online]. [cit. 2020-05-02]. Dostupné z: [https://sentinel](https://esamultimedia.esa.int/multimedia/publications/ESABulletin161/)*.*esa*.*int/web/ [sentinel/technical-guides/se](https://esamultimedia.esa.int/multimedia/publications/ESABulletin161/)ntinel-2-msi/msi-instrument
- [6] European Space Agency: Sentinel-2 Products Specification Document [online]. [cit. 2020-05-04]. Dostupné z: htt[ps://sentinels](https://sentinel.esa.int/web/sentinel/technical-guides/sentinel-2-msi/msi-instrument)*.*copernicus*.*eu/ [documents/247904/685211/Sentinel-2+Products+Specificatio](https://sentinel.esa.int/web/sentinel/technical-guides/sentinel-2-msi/msi-instrument)n+ Document+%28PSD%29/0f7bedeb-9fbb-4b60-91aa-809162de456c
- [7] L. Žubrietovský, L. Švábová [a O. Šváb: Sentinel 2 Da](https://sentinels.copernicus.eu/documents/247904/685211/Sentinel-2+Products+Specification+Document+%28PSD%29/0f7bedeb-9fbb-4b60-91aa-809162de456c)[tové specifikace \[online\]. \[cit. 2020-05-04\]. Dostupné z:](https://sentinels.copernicus.eu/documents/247904/685211/Sentinel-2+Products+Specification+Document+%28PSD%29/0f7bedeb-9fbb-4b60-91aa-809162de456c) https:// collgs*.*czechspaceportal*.*[cz/sentinel-2-datove-specifikace](https://sentinels.copernicus.eu/documents/247904/685211/Sentinel-2+Products+Specification+Document+%28PSD%29/0f7bedeb-9fbb-4b60-91aa-809162de456c)/
- [8] Schiller, C.: Understanding Sentinel-2 Satellite Data [online]. [cit. 2020-05-04]. Dostupné z: https://eox*.*at/2015/12/unders[tanding](https://collgs.czechspaceportal.cz/sentinel-2-datove-specifikace/)[sentinel-2-satellite-data/](https://collgs.czechspaceportal.cz/sentinel-2-datove-specifikace/)
- [9] European Space Agency: Sentinel-2 Data Formats [online]. [cit. 2020- 05-05]. Dostupné z: https://sentinel*.*esa*.*[int/web/sentinel/user](https://eox.at/2015/12/understanding-sentinel-2-satellite-data/)[guides/sentinel-2-msi/data-](https://eox.at/2015/12/understanding-sentinel-2-satellite-data/)formats
- [10] Singh, S.: Confused Between DEM, DTM and DSM [online]. [cit. 2020-05- 06]. Dostupné z: http://www*.*gisresources*.*com/confused-dem-dtmdsm/
- [11] Katedra geomatiky, Fakulty aplikovaných věd, Západočeské univerzity v Plzni: Nepravide[lná trojúhelníková síť – způsob reprezentace povrchu](http://www.gisresources.com/confused-dem-dtm-dsm/) [\[onlin](http://www.gisresources.com/confused-dem-dtm-dsm/)e]. [cit. 2020-05-06]. Dostupné z: https://kgm*.*zcu*.*cz/studium/ ugi/elearning/msgisu02s08cz/default*.*htm
- [12] GISGeography: DEM, DSM & DTM Differences A Look at Elevation Models in GIS [online]. [cit. 20[20-05-06\]. Dostupné z:](https://kgm.zcu.cz/studium/ugi/elearning/msgisu02s08cz/default.htm) https: //gisgeography*.*[com/dem-dsm-dtm-differen](https://kgm.zcu.cz/studium/ugi/elearning/msgisu02s08cz/default.htm)ces/
- [13] Chaudhuri, S.: What is the standard difference between DTM, DSM and DEM? [online]. [cit. 2020-05-06]. Dostupné z: [https:](https://gisgeography.com/dem-dsm-dtm-differences/) //www*.*researchgate*.*[net/post/What\\_is\\_the\\_stan](https://gisgeography.com/dem-dsm-dtm-differences/)dard\_difference\_ between\_DTM\_DSM\_and\_DEM\_especially\_with\_respect\_to\_the\_fastchanging\_geospatial\_semantics2
- [14] [United States Geological Survey: Interferometric Synthetic Aper](https://www.researchgate.net/post/What_is_the_standard_difference_between_DTM_DSM_and_DEM_especially_with_respect_to_the_fast-changing_geospatial_semantics2)[ture Radar \(InSAR\) \[online\]. \[cit. 2020-05-07\]. Dostupné z:](https://www.researchgate.net/post/What_is_the_standard_difference_between_DTM_DSM_and_DEM_especially_with_respect_to_the_fast-changing_geospatial_semantics2) https: //www*.*usgs*.*[gov/centers/ca-water](https://www.researchgate.net/post/What_is_the_standard_difference_between_DTM_DSM_and_DEM_especially_with_respect_to_the_fast-changing_geospatial_semantics2)-ls/science/interferometricsynthetic-aperture-radar-insar?qt-science\_center\_objects= 0#qt-science\_center\_objects
- [15] [Eberhardt, E.: Principles of Interferometric Synthetic Apertu](https://www.usgs.gov/centers/ca-water-ls/science/interferometric-synthetic-aperture-radar-insar?qt-science_center_objects=0#qt-science_center_objects)re [Radar \(InSAR\) \[online\]. \[cit. 2020-05-07\]. Dostupné z:](https://www.usgs.gov/centers/ca-water-ls/science/interferometric-synthetic-aperture-radar-insar?qt-science_center_objects=0#qt-science_center_objects) https: //www*.*[researchgate](https://www.usgs.gov/centers/ca-water-ls/science/interferometric-synthetic-aperture-radar-insar?qt-science_center_objects=0#qt-science_center_objects)*.*net/figure/Principles-of-Interferometric-Synthetic-Aperture-Radar-InSAR-in-which-satellite\_fig6\_ 289498997
- [16] [European Space Agency: Sentinel-1 Heritage \[online\]. \[cit. 2020-05](https://www.researchgate.net/figure/Principles-of-Interferometric-Synthetic-Aperture-Radar-InSAR-in-which-satellite_fig6_289498997) 07]. Dostupné z: [https://sentinels](https://www.researchgate.net/figure/Principles-of-Interferometric-Synthetic-Aperture-Radar-InSAR-in-which-satellite_fig6_289498997)*.*copernicus*.*eu/web/sentinel/ [missions/s](https://www.researchgate.net/figure/Principles-of-Interferometric-Synthetic-Aperture-Radar-InSAR-in-which-satellite_fig6_289498997)entinel-1/heritage
- [17] GISGeography: What is Photogrammetry? [online]. [cit. 2020-05-07]. Dostupné z: [https://gisgeography](https://sentinels.copernicus.eu/web/sentinel/missions/sentinel-1/heritage)*.*[com/what-is-photogrammetry/](https://sentinels.copernicus.eu/web/sentinel/missions/sentinel-1/heritage)
- [18] Baker, B.: Exercise 7: Photogrammetry and Orthophotographs [online]. [cit. 2020-05-07]. Dostupné z: http://web*.*sonoma*.*edu/users/f/ freidel/[techniques/exer/rem\\_sens/RemSen\\_c](https://gisgeography.com/what-is-photogrammetry/)*.*html
- [19] United States Geological Survey: What is Lidar data and where can I download it? [online]. [cit. 2[020-05-07\]. Dostupné z:](http://web.sonoma.edu/users/f/freidel/techniques/exer/rem_sens/RemSen_c.html) https:// www*.*usgs*.*[gov/faqs/what-lidar-data-and-where-can](http://web.sonoma.edu/users/f/freidel/techniques/exer/rem_sens/RemSen_c.html)-i-downloadit?qt-news\_science\_products=0#qt-news\_science\_products
- [20] GrindGis: LIDAR Data 50 Applications and Uses [online]. [cit. 2020-05-07]. Dostupné z: https://grindgis*.*com/data/lidar-data-50-applications
- [21] Max van der Schriek: Collecting liDar data from an aircraft [online]. [cit. 2020-05-07]. Dostupné z: https://www*.*[researchgate](https://grindgis.com/data/lidar-data-50-applications)*.*net/ [figure/Collectin](https://grindgis.com/data/lidar-data-50-applications)g-liDar-data-from-an-aircraft-authors\_fig1\_ 323337401
- [22] GISGeography: 5 Free Global DEM D[ata Sources \[online\]. \[cit. 2020-05-](https://www.researchgate.net/figure/Collecting-liDar-data-from-an-aircraft-authors_fig1_323337401) 08]. Dostupné z: https://gisgeography*.*[com/free-global-dem-data](https://www.researchgate.net/figure/Collecting-liDar-data-from-an-aircraft-authors_fig1_323337401)[sources/](https://www.researchgate.net/figure/Collecting-liDar-data-from-an-aircraft-authors_fig1_323337401)
- [23] Over, M.: Free Digital Elevation Models [online]. [cit. 2020-05-08]. Dostupné z: https://www*.*opendem*.*[info/link\\_dem](https://gisgeography.com/free-global-dem-data-sources/)*.*html
- [24] [Jet Propu](https://gisgeography.com/free-global-dem-data-sources/)lsion Laboratory, California Institute of Technology: ASTER - Advanced Spaceborne Thermal Emission and Reflection Radiometer [online]. [[cit. 2020-05-08\]. Dostupné z:](https://www.opendem.info/link_dem.html) https://asterweb*.*jpl*.*nasa*.*gov/
- [25] Gisat s.r.o: ASTER GDEM [online]. [cit. 2020-05-08]. Dostupné z: http://www*.*gisat*.*cz/content/cz/produkty/digitalni-modelterenu/aster-gdem
- [26] National Aeronautics and Space Administration: NASADEM user gu[ide \[online\]. \[cit. 2020-05-08\]. Dostupné z:](http://www.gisat.cz/content/cz/produkty/digitalni-model-terenu/aster-gdem) https://lpdaac*.*usgs*.*gov/ [documents/592/NASA](http://www.gisat.cz/content/cz/produkty/digitalni-model-terenu/aster-gdem)DEM\_User\_Guide\_V1*.*pdf
- [27] Japan Aerospace Exploration Agency: ALOS Global Digital Surface Model "ALOS World 3D - 30m (AW3D30)"[o[nline\]. \[cit. 2020-05-08\]. Do](https://lpdaac.usgs.gov/documents/592/NASADEM_User_Guide_V1.pdf)stupné z: [https://www](https://lpdaac.usgs.gov/documents/592/NASADEM_User_Guide_V1.pdf)*.*eorc*.*jaxa*.*jp/ALOS/en/aw3d30/
- [28] Geofabrik GmbH: OpenStreetMap [online]. [cit. 2020-05-10]. Dostupné z: https://www*.*geofabrik*.*de/geofabrik/openstreetmap*.*html
- [29] GISGeog[raphy: Natural Earth Data Free GIS Publi](https://www.eorc.jaxa.jp/ALOS/en/aw3d30/)c Domain Data [online]. [cit. 2020-05-10]. Dostupné z: https://gisgeography*.*com/ [natural-earth-data-free-gis-public/](https://www.geofabrik.de/geofabrik/openstreetmap.html)
- [30] IPUMS Terra: Integrated Population and Environmental Data [online]. [cit. 2020-05-10]. Dostupné z: https://terra*.*[ipums](https://gisgeography.com/natural-earth-data-free-gis-public/)*.*org/
- [31] [GISGeography: Vector vs Raster: What's](https://gisgeography.com/natural-earth-data-free-gis-public/) the Difference Between GIS Spatial Data Types? [online]. [cit. 2020-05-08]. Dostupné z: https:// gisgeography*.*com/spatial-[data-types-vector-raster](https://terra.ipums.org/)/
- [32] Department of Physical Geography and Ecosystem Science | Lund University: File Format (GIS) [online]. [cit. 2020-05-08]. Dostupné z: [https:](https://gisgeography.com/spatial-data-types-vector-raster/) //www*.*gis*.*lu*.*[se/what-is-gis/file-format-gis](https://gisgeography.com/spatial-data-types-vector-raster/)
- [33] Humboldt State University: Raster File Formats [online]. [cit. 2020- 05-08]. Dostupné z: http://gsp*.*humboldt*.*edu/OLM/Lessons/GIS/08% 20Rasters/RasterFileFormats*.*html
- [34] Esri: Raster File Formats [online]. [cit. 2020-05-09]. Dostupné z: https://pro*.*arcgis*.*[com/en/pro-app/help/data/imagery/](http://gsp.humboldt.edu/OLM/Lessons/GIS/08%20Rasters/RasterFileFormats.html) [supported-raster-dataset-file-fo](http://gsp.humboldt.edu/OLM/Lessons/GIS/08%20Rasters/RasterFileFormats.html)rmats*.*htm
- [35] GISGeography: The Ultimate List of GIS Formats and Geospatial File [Extensions \[online\]. \[cit. 2020-05-09\]. Dostupné z:](https://pro.arcgis.com/en/pro-app/help/data/imagery/supported-raster-dataset-file-formats.htm) https:// gisgeography*.*[com/gis-formats/](https://pro.arcgis.com/en/pro-app/help/data/imagery/supported-raster-dataset-file-formats.htm)
- [36] Falz, P.: Raster VS Vector [online]. [cit. 2020-05-08]. Dostupné z: [https:](https://gisgeography.com/gis-formats/) [//paulfalz](https://gisgeography.com/gis-formats/)*.*wordpress*.*com/2016/10/20/raster-vs-vector/
- [37] Bishop, C. M.: *Pattern Recognition and Machine Learning*. S[pringer,](https://paulfalz.wordpress.com/2016/10/20/raster-vs-vector/) [ISBN 978-0-387-31073-2.](https://paulfalz.wordpress.com/2016/10/20/raster-vs-vector/)
- [38] Expert System Team: What is Machine Learning? A definition [online]. [cit. 2020-05-09]. Dostupné z: https://expertsystem*.*com/machinelearning-definition/
- [39] P. Kordík a M. Šlapák: MI-MVI 2. Přednáška Machine Learning [online]. [cit. 2020-05-09]. Dostupné z: [https://courses](https://expertsystem.com/machine-learning-definition/)*.*fit*.*cvut*.*cz/MI-[MVI/media/lectures/02](https://expertsystem.com/machine-learning-definition/)/MVI-lect2-MLintro*.*pdf
- [40] Brownlee, J.: A Tour of Machine Learning Algorithms [online]. [cit. 2020- 05-09]. Dostupné z: https://mach[inelearningmastery](https://courses.fit.cvut.cz/MI-MVI/media/lectures/02/MVI-lect2-MLintro.pdf)*.*com/a-tour[of-machine-learning-algorithms/](https://courses.fit.cvut.cz/MI-MVI/media/lectures/02/MVI-lect2-MLintro.pdf)
- [41] Gandhi, R.: Support Vector Machine Introduction to Machine Learning Alg[orithms \[online\]. \[cit. 2020-05-11\]. Dostupné](https://machinelearningmastery.com/a-tour-of-machine-learning-algorithms/) z: [https://towardsdatascienc](https://machinelearningmastery.com/a-tour-of-machine-learning-algorithms/)e*.*com/support-vector-machineintroduction-to-machine-learning-algorithms-934a444fca47
- [42] GISGeography: How to Use Artificial Intelligence in GIS [online]. [cit. 2020-05-10]. Dostupné z: [https://gisgeography](https://towardsdatascience.com/support-vector-machine-introduction-to-machine-learning-algorithms-934a444fca47)*.*com/deep-machine[learning-ml-artificial-intelligence-ai-gis/](https://towardsdatascience.com/support-vector-machine-introduction-to-machine-learning-algorithms-934a444fca47)
- [43] Cyc: Lineární SVM [online]. [cit. 2020-05-11]. Dostupné z: https://cs*.*wikipedia*.*or[g/wiki/Support\\_vector\\_machines#/media/](https://gisgeography.com/deep-machine-learning-ml-artificial-intelligence-ai-gis/) [Soubor:Svm\\_max\\_sep\\_hyperplane\\_with\\_margin](https://gisgeography.com/deep-machine-learning-ml-artificial-intelligence-ai-gis/)*.*png
- [44] Esri: How Kriging works [online]. [cit. 2020-05-11]. Dostupné z: https://desktop*.*arcgis*.*com/en/arcmap/10*.*[3/tools/3d-analyst](https://cs.wikipedia.org/wiki/Support_vector_machines#/media/Soubor:Svm_max_sep_hyperplane_with_margin.png)[toolbox/how-kriging-works](https://cs.wikipedia.org/wiki/Support_vector_machines#/media/Soubor:Svm_max_sep_hyperplane_with_margin.png)*.*htm
- [45] Garbade, M. J.: Understanding K-means Clustering in Machine Learning [online]. [cit. 2020-05-11]. Dostupné z: https: //towardsdatascience*.*com/understanding-k-means-clusteringin-machine-learning-6a6e67336aa1
- [46] A. Amidi a S. Amidi: Understanding K-means Cl[ustering](https://towardsdatascience.com/understanding-k-means-clustering-in-machine-learning-6a6e67336aa1) [in Machine Learning \[online\]. \[cit. 2020-05-11\]. Dostupné](https://towardsdatascience.com/understanding-k-means-clustering-in-machine-learning-6a6e67336aa1) z: [https://stanford](https://towardsdatascience.com/understanding-k-means-clustering-in-machine-learning-6a6e67336aa1)*.*edu/~shervine/teaching/cs-230/cheatsheetconvolutional-neural-networks
- [47] Amor, E.: 4 CNN Networks Every Machine Learning Engineer Should [Know \[online\]. \[cit. 2020-05-11\]. Dostupné z:](https://stanford.edu/~shervine/teaching/cs-230/cheatsheet-convolutional-neural-networks) https://www*.*topbots*.*com/ [important-cnn-architectures/](https://stanford.edu/~shervine/teaching/cs-230/cheatsheet-convolutional-neural-networks)
- [48] Y. Zhu a S. Newsam: Land Use Classification using CNNs Applied to Ground-Level Images [online]. [cit. 2020-05[-12\]. Dostupné z:](https://www.topbots.com/important-cnn-architectures/) https:// dl*.*acm*.*[org/doi/pdf/10](https://www.topbots.com/important-cnn-architectures/)*.*1145/2820783*.*2820851
- [49] T. Weyand et al.: PlaNet Photo Geolocation with Convolutional Neural Networks [online]. [cit. 2020-05-12]. Dostupné z: https://arxiv*.*[org/](https://dl.acm.org/doi/pdf/10.1145/2820783.2820851) [pdf/1602](https://dl.acm.org/doi/pdf/10.1145/2820783.2820851)*.*05314*.*pdf
- [50] D. Wendi et al.: An innovative approach to improve SRTM DEM using multispectral imagery and ANN [onlin[e\]. \[cit. 2020-05-14\].](https://arxiv.org/pdf/1602.05314.pdf) [Dostupné z:](https://arxiv.org/pdf/1602.05314.pdf) https://agupubs*.*onlinelibrary*.*wiley*.*com/doi/full/ 10*.*1002/2015MS000536
- [51] B. Z. Demiray et al.: D-SRGAN: DEM Super-Resolution with GANs [online]. [\[cit. 2020-05-12\]. Dostupné z:](https://agupubs.onlinelibrary.wiley.com/doi/full/10.1002/2015MS000536) https://arxiv*.*org/pdf/ 2004*.*[04788](https://agupubs.onlinelibrary.wiley.com/doi/full/10.1002/2015MS000536)*.*pdf
- [52] M. M. Amin et al.: Improving Accuracy and Increasing Resolution of DEMs through Data fusion [online]. [cit. [2020-05-12\]. Dostupné z:](https://arxiv.org/pdf/2004.04788.pdf) [https://www](https://arxiv.org/pdf/2004.04788.pdf)*.*researchgate*.*net/publication/280977725\_Improving\_ Accuracy\_and\_Increasing\_Resolution\_of\_the\_World\_and\_Local\_ DEMs\_through\_Data\_fusion
- [53] [P. Helber et al.: EuroSAT: A Novel Dataset and Deep Learning Ben](https://www.researchgate.net/publication/280977725_Improving_Accuracy_and_Increasing_Resolution_of_the_World_and_Local_DEMs_through_Data_fusion)[chmark for Land Use and Land Cover Classification \[online\]. \[cit. 202](https://www.researchgate.net/publication/280977725_Improving_Accuracy_and_Increasing_Resolution_of_the_World_and_Local_DEMs_through_Data_fusion)0- [05-13\]. Dostupné z:](https://www.researchgate.net/publication/280977725_Improving_Accuracy_and_Increasing_Resolution_of_the_World_and_Local_DEMs_through_Data_fusion) https://www*.*researchgate*.*net/publication/ 319463676\_EuroSAT\_A\_Novel\_Dataset\_and\_Deep\_Learning\_ Benchmark\_for\_Land\_Use\_and\_Land\_Cover\_Classification
- [54] J. Leitloff a F. Riese: A[nalyzing Sentinel-2 satellite data in Python with](https://www.researchgate.net/publication/319463676_EuroSAT_A_Novel_Dataset_and_Deep_Learning_Benchmark_for_Land_Use_and_Land_Cover_Classification) [Keras and TensorFlow \[online\]. \[cit. 2020-05-13\]. Dostupné z:](https://www.researchgate.net/publication/319463676_EuroSAT_A_Novel_Dataset_and_Deep_Learning_Benchmark_for_Land_Use_and_Land_Cover_Classification) https:// github*.*[com/jensleitloff/CNN-Sentinel](https://www.researchgate.net/publication/319463676_EuroSAT_A_Novel_Dataset_and_Deep_Learning_Benchmark_for_Land_Use_and_Land_Cover_Classification)
- [55] N. Lang et al.: Country-wide high-resolution vegetation height mapping with Sentinel-2 [online]. [cit. 2020-05-13]. Dostupné z: https:// arxiv*.*org/abs/1904*.*13270
- [56] M. Gargiulo et al.: A CNN-Based Super-Resolution Technique for Active Fire Detection on Sentinel-2 Data [online]. [cit. 2020-05-13]. D[ostupné z:](https://arxiv.org/abs/1904.13270) [https://arxiv](https://arxiv.org/abs/1904.13270)*.*org/abs/1906*.*10413
- [57] J. B. Lindsay et al.: LiDAR DEM Smoothing and the Preservation of Drainage Features [online]. [cit. 2020-05-14]. Dostupné z: https: //www*.*mdpi*.*[com/2072-4292/11/16/1](https://arxiv.org/abs/1906.10413)926/htm
- [58] P. D. Dumitru et al.: Comparative study regarding the methods of interpolation [online]. [cit. 2020-05-14]. Dostupné z: http://www*.*wseas*.*[us/e](https://www.mdpi.com/2072-4292/11/16/1926/htm)[library/conferences/2013/Antalya/GENG/G](https://www.mdpi.com/2072-4292/11/16/1926/htm)ENG-05*.*pdf
- [59] Project Jupyter: Project Jupyter [online]. [cit. 2020-05-15]. Dostupné z: https://jupyter*.*org/
- [60] [Google: Colaboratory Frequently Asked Questions \[onlin](http://www.wseas.us/e-library/conferences/2013/Antalya/GENG/GENG-05.pdf)e]. [cit. 2020- 05-15]. Dostupné z: https://research*.*google*.*com/colaboratory/ faq*.*[html](https://jupyter.org/)
- [61] Python Software Foundation: The Python Standard Library [online]. [cit. 2020-05-17]. Dostupné z: https://docs*.*python*.*[org/3/library/](https://research.google.com/colaboratory/faq.html) [index](https://research.google.com/colaboratory/faq.html)*.*html
- [62] Google: About Keras [online]. [cit. 2020-05-16]. Dostupné z: https:// keras*.*io/about/
- [63] [The SciPy](https://docs.python.org/3/library/index.html) community: About NumPy [online]. [cit. 2020-05-17]. Dostupné z: https://numpy*.*org/doc/1*.*18/about*.*html
- [64] [MapBox: Rasterio](https://keras.io/about/) Introduction [online]. [cit. 2020-05-17]. Dostupné z: https://rasterio*.*readthedocs*.*io/en/latest/intro*.*html
- [65] The SciP[y community: SciPy Reference \[online\]. \[c](https://numpy.org/doc/1.18/about.html)it. 2020-05-17]. Dostupné z: https://docs*.*scipy*.*org/doc/scipy/reference/
- [66] [Dartmouth College: Interpolation Methods \[online\]. \[cit. 2020-](https://rasterio.readthedocs.io/en/latest/intro.html)05-17]. Dostupné z: https://northstar-www*.*dartmouth*.*edu/doc/idl/html\_6*.*2/ Interpol[ation\\_Methods](https://docs.scipy.org/doc/scipy/reference/)*.*html

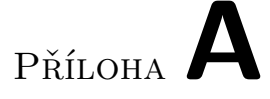

## **Seznam použitých zkratek**

- **MSI** MultiSpectral Instrument
- **NIR** Near-infrared
- **SWIR** Short-Wave Infrared
- **UTM** Universal Transverse Mercator
- **RGB** Red-Green-Blue
- **PNG** Portable Network Graphics
- **IERS** International Earth Rotation and Reference Systems Service
- **HTML** Hypertext Markup Language
- **XML** Extensible Markup Language
- **XSD** XML Schema Definition
- **DEM** Digital Elevation Model
- **TIN** Triangulated Irregular Network
- **DTM** Digital Terrain Model
- **DSM** Digital Surface Model
- **InSAR** Interferometric Synthetic Aperture Radar
- **SAR** Synthetic Aperture Radar
- **GPS** Global Positioning System
- **LIDAR** Light Detection and Ranging

## A. Seznam použitých zkratek

- **RADAR** Radio Detection and Ranging
- **SRTM** Space Shuttle Radar Topography Mission
- **ASTER** Advanced Spaceborne Thermal Emission and Reflection Radiometer
- **GDEM** ASTER Global Digital Elevation Model
- **PRISM** Panchromatic Remote-sensing Instrument for Stereo Mapping
- **ALOS** Advanced Land Observing Satellite
- **OSM** OpenStreetMap
- **GIS** Geographic Information System
- **JPEG** Joint Photographic Experts Group
- **TIFF** Tagged Image File Format
- **JSON** JavaScript Object Notation
- **ML** Machine Learning
- **SVM** Support Vector Machines
- **EBK** Empirical Bayesian Kriging
- **CNN** Convolutional Neural Network
- **TCI** True Colour Image
- **GAN** Generative Adversarial Network
- **RMSE** Root-Mean-Square Error
- **BoVW** Bag of Visual Words
- **GPU** Graphics Processing Unit
- **TPU** Tensor Processing Unit

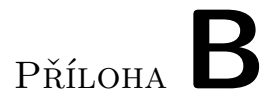

## **Obsah přiloženého média**

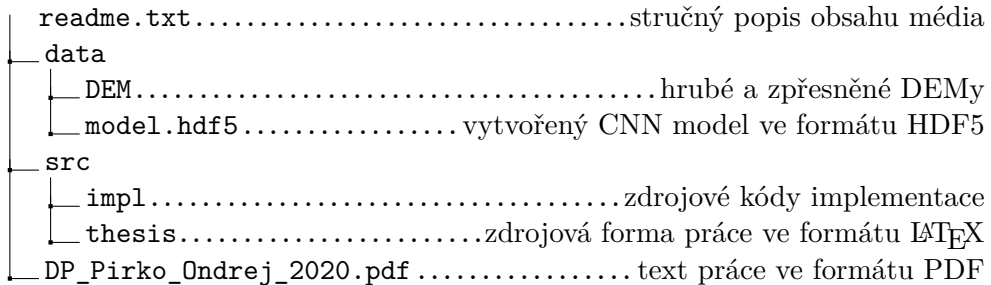